Université Abou Bekr Belkaid

**République Algérienne Démocratique et Populaire Université Abou Bakr Belkaid–Tlemcen Faculté des Sciences Département d'Informatique**

تلبساهُ کَ**ِ الجز ائر** 

جامعة أبي بكر بلقايد

## **Mémoire de fin d'études**

## **Pour l'obtention du diplôme de Master en Informatique**

*Option: Réseaux et Systèmes Distribués (R.S.D)*

Thème

## **DEVELOPPEMENT D'UNE APPLICATION DEPLOYEE SUR UN**

## **RESEAU DE CAPTEURS SANS FIL SUPPORTANT 6LOWPAN**

**Réalisé par :**

- **BAGHDADLI Chahrazed**
- **FEROUANI Zineb**

*Présenté le 22 Juin 2015 devant le jury composé de :*

- *Mr. BENAMAR Abdelkarim (Président)*
- *Mme. LABRAOUI Nabila (Encadreur)*
- *Mr. BEKARA Chakib (Examinateur)*
- *Mr. BELHOUCINE Amine (Examinateur)*

Année universitaire: 2014-2015

*REMERCIEMENTS* 

 Avant tout, le grand et le vrai merci à Allah qui nous a donné la volonté et le courage pour la réalisation de ce travail.

 Ce mémoire ayant pour intitulé : « Développement d'une application déployée sur un réseau de capteurs sans fil supportant 6LoWPAN » a été réalisé au sein du Département d'Informatique, de la Faculté de Technologie de l'Université Abou-Bekr BELKAÏD- Tlemcen, sous la direction de Mme LABRAOUI Nabila.

Nous voudrons remercier les personnes qui ont contribué de près ou de loin à l'aboutissement de ce travail.

Tout d'abord, ce mémoire ne serait pas aussi riche sans l'encadrement de notre Directrice de mémoire : Mme LABRAOUI Nabila, Maitre de Conférences à l'Université de Tlemcen, pour ses remarques fructueuses.

Nous tenons à remercier Monsieur BENAMAR Abdelkarim, Chef de département d'Informatique à l'Université de Tlemcen, pour avoir accepté d'assurer la présidence de notre Jury de Mémoire.

Nous adressons aussi nos remerciements aux examinateurs de notre Mémoire :

Monsieur BEKARA Chakib, Professeur à l'Université de Tlemcen, qui nous a fait l'honneur d'être membre du Jury.

 Monsieur BELHOUCINE Amine, Professeur à l'Université de Tlemcen, qui a accepté de juger ce travail.

**Merci à tous…**

## *DEDICACES*

## *Au nom de Dieu, le clément, le très miséricordieux. Je dédie ce travail à :*

## *Mon papa*

 *Pour son soutien, son amour et son sacrifice, puisque rien au monde ne pourrait compenser les sacrifices qu'il a déployés pour guider mes pas, j'espère qu'il trouvera dans ce travail les valeurs qu'il m'a transmises, notamment : la rigueur, la méthode, la patience et la persévérance.*

#### *Ma maman*

 *J'espère qu'elle trouvera aussi tout ce qu'elle m'a transmis dans le résultat de ces travaux : la générosité, la créativité et le courage d'aller jusqu'au bout.* 

#### *MON Fiancé O. Amine*

 *Je le remercie énormément pour son soutien, et sa contribution pour la réalisation de ce travail.*

 *J'adresse ma gratitude aussi à mes très chères sœurs Souhila, Sabria et Malika*

 *Je n'oublie pas mes frères, mes neveux Nazim, Meriem et le petit Abdel Ilah et toute ma Famille et ma belle-famille.*

 *A toutes mes amies chacune son nom pour leurs aides précieuses, je cite Amina Fayza Rafika et mon binôme Chahrazed.* 

 *Je demande enfin à toutes les personnes sollicitées dans le cadre de ce travail de trouver ici l'expression de ma profonde gratitude.*

#### *FEROUANI Zineb*

## *DEDICACES*

## *Je dédie ce travail*

*A mes chers parents, ma source d'ambition et de succès, sans qui je ne serais jamais arrivée là où je suis aujourd'hui.* 

*A mes chèrs sœurs et frère pour leurs précieux soutiens et encouragements ainsi qu'à ma petite princesse « Ibtissem ».*

*A mon autre moitié qui a su me rendre le sourire dans les moments les plus forts.*

*A mes amis "WICA" en souvenir des plus beaux instants vécus ensemble et à mon binôme Zineb.* 

*A ma famille, mes connaissances, et tous ceux qui ont contribué de près ou de loin à la réalisation de ce projet.*

 *BAGHDADLI Chahrazed*

#### **Résumé**

L'émergence de l'Internet des objets ouvre de nouvelles perspectives dans le domaine des réseaux de capteurs sans fil avec comme objectif de connecter ces derniers au web pour partager des mesures en temps réel. L'intégration d'IPv6 s'est imposée vu le grand nombre d'objets à vouloir connecter et la nécessité d'un immense espace d'adressage. Le protocole 6LoWPAN a donc été conçu pour l'inclusion de l'IPv6 dans le cadre des objets communicants à faible puissance.

L'objectif principal de ce travail est d'envoyer une donnée mesurée dans un réseau de capteurs sans fil via 6LoWPAN en utilisant la librairie Blip et de faire une simulation d'envoi à Internet pour un exemple d'interrogation à distance. L'avantage de l'IP dans ce domaine serait -autrement dit- l'accès à ce réseau depuis Internet et la récupération des informations émises par le ou les capteurs choisis en connaissant leurs IP.

**Mots clés** : Réseaux de capteurs sans fil, capteur, connectivité IP, 6LoWPAN, Blip, IPV6.

#### **Abstract**

Development in connecting technologies opens new perspectives in the domain of wireless sensors networks with an objective to connect them to web to share information collected at real time. The integration of IPv6 has been imposed because of the number of objects to connect and the need for a huge address space. The 6LoWPAN protocol was designed to include the IPv6 within the low power communicating objects

The main objective of this paper is to send measured data in a wireless sensor network via 6LoWPAN using Blip bookstore and to simulate an Internet sending for an example of distant interrogating. The benefit of this IP in this province is accessibility to the network via Internet and retrieving all information sent by selected sensors with a known IP address

Keywords: wireless sensor networks, sensor, IP connectivity, 6LoWPAN, Blip, IPV6.

## **ملخص**

نشوء انترنت الأشياء يفتح افاقا جديدة في مجال شبكات الاستشعار اللاسلكية بهدف ربط هذه الأخيرة الى الانترنت لتبادل المعلومات في الوقت الحقيقي لها، و لقد تم فرض دمج IPV6 لتواجد عدد كبير من الأجهزة التي تتطلب الاتصال باألنترنت و أيضا الحاجة الى توسيع مجال العنونة. مما أدى الى تصميم بروتوكول LOWPAN6 ألدراج 6IPV في مجال الأشياء المتصلة ببعضها البعض بطاقة منخفضة

الهدف الرئيسي من هذه المذكرة هو ارسال بيانات ملتقطة من أجهزة االستشعار في شبكة االستشعار الالسلكية عبر 6LoWPAN باستخدام BLIP والقيام بمحاكاة إلرسال البيانات الملتقطة الى االنترنت كمثال التصال عن بعد. ميزة IP في هذا المجال هو الوصول الى هذه الشبكة عبر االنترنت و استرجاع المعلومات المبعوثة من احد اجهزة االستشعار التي يختارها المستخدم والذي يكون على اطالع بالعنوان الخاص بهم .

**كلمات البحث**: شبكات االستشعار الالسلكية، جهاز استشعار، 6LoWPAN6،IPV ، Blip

## Table des matières

## **Chapitre 1**

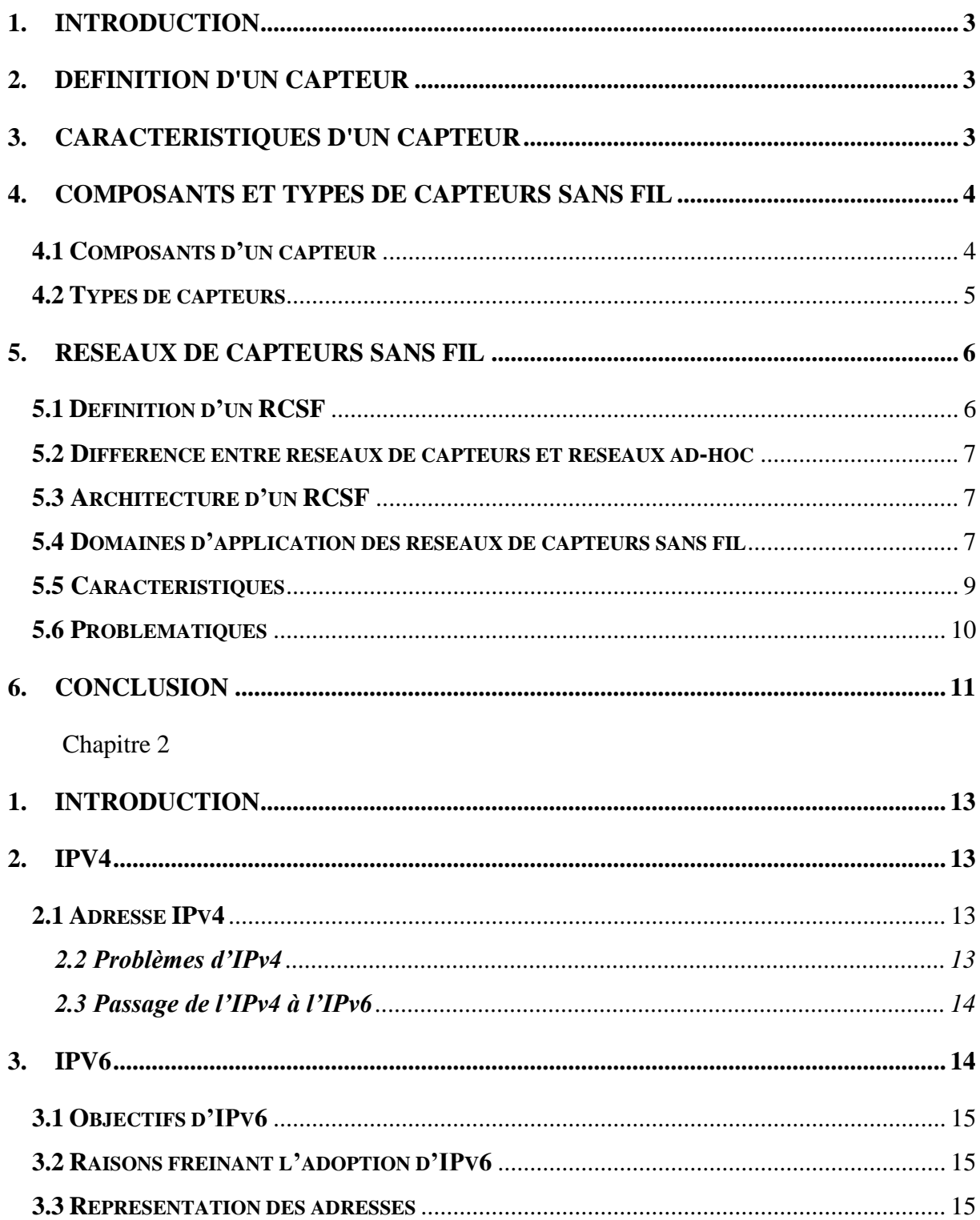

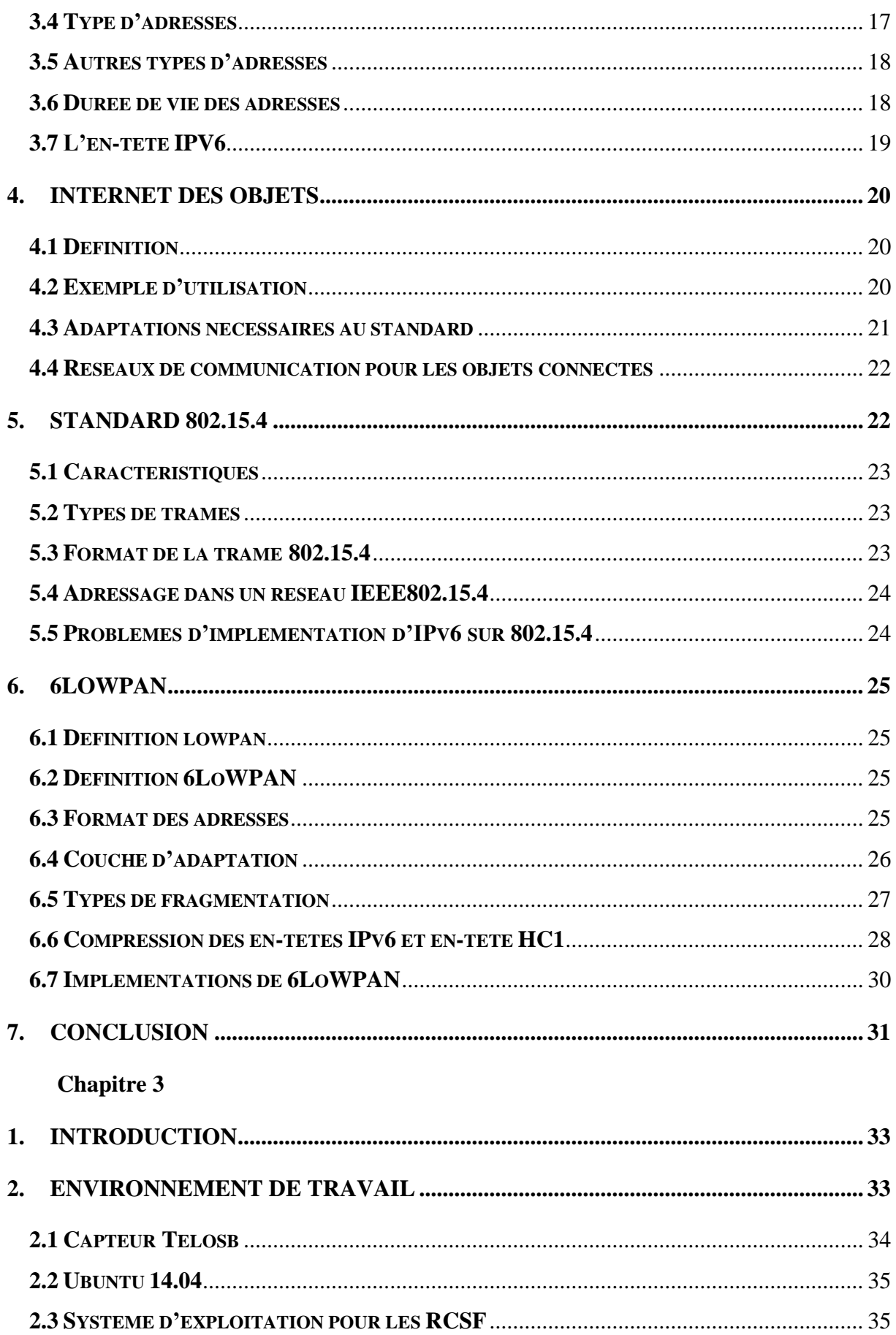

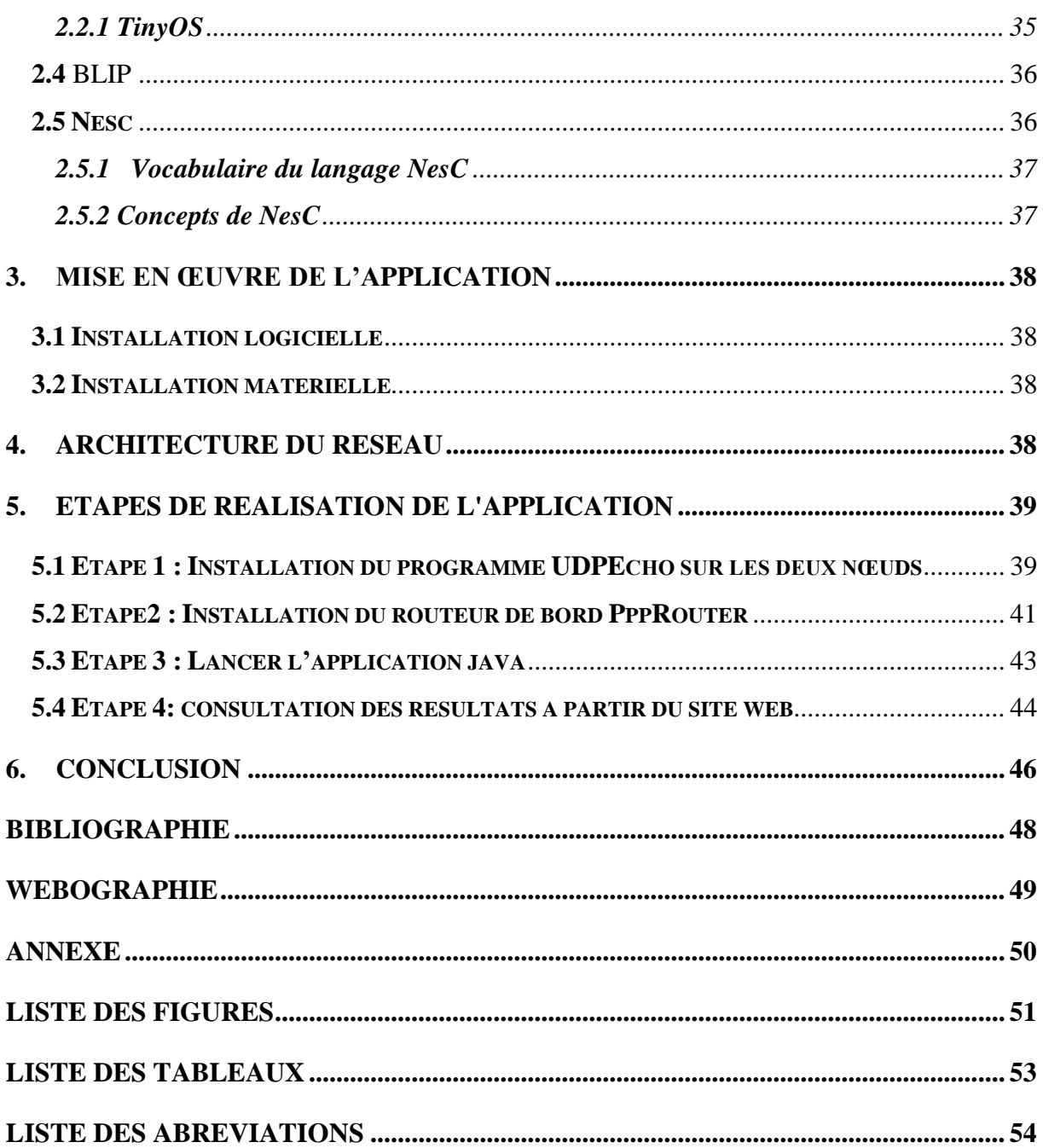

a convergence de la micro-électronique et des technologies de communication sans-fil a permis la création d'une combinaison entre les systèmes embarqués et les systèmes distribués ayant engendré les Réseaux de Capteurs Sans-fil (RCSFs). Les RCSFs sont composés d'un ensemble d'unités de traitements embarquées, appelées "capteurs", communiquant via des liens sans fil. Cette technologie prometteuse permet la mesure de grandeurs physiques du milieu, la collecte de ces informations en temps réel, et leur transmission vers une station de supervision afin de surveiller une zone spécifique. Son faible coût et sa facilité de déploiement en font une solution attrayante pour une pléthore d'applications dans divers domaines. Les réseaux de capteurs sont un élément constitutif fondamental de l'Internet des objets, qui ne permettra de les intégrer que si les protocoles sont standards et passent à l'échelle. **L**

L'organisme industriel s'est fortement engagé dans un soutien indéfectible aux efforts de normalisation et standardisation des protocoles de l'Internet, efforts qui se sont concrétisés par l'arrivée du protocole 6LoWPAN, conçu pour définir l'adaptation d'IPv6 ainsi que la manière de transporter les datagrammes IP sur des liaisons IEEE 802.15.4. Différentes modifications aux protocoles IPv6 ont été faites pour adapter le réseau Internet aux caractéristiques des objets.

L'objectif principal de ce mémoire est la transmission de données entre les capteurs via 6LoWPAN et la consultation des températures reçues par le routeur sur Internet.

Ce manuscrit s'articule autour de trois chapitres, allant du général au particulier :

Le chapitre 1 constitue une introduction au domaine très vaste des réseaux de capteurs. Nous allons présenter les différents concepts liés à sa mise en œuvre, ses caractéristiques, ses problématiques ainsi que ses différents domaines d'applications. Ensuite dans le second chapitre, nous allons donner l'explication des concepts suivants : l'Internet des objets, le standard 802.15.4, le 6LoWPAN et les notions fondamentales pour l'intégration des RCSF dans l'Internet des objets. Enfin, dans le dernier chapitre, nous allons présenter les outils matériels et logiciels dont nous avons besoin ainsi que l'architecture et toutes les étapes nécessaires pour la réalisation de notre application.

# **CHAPITRE 1**

## Réseaux de capteurs sans fil (RCSF)

## *Sommaire :*

- 1- Introduction
- 2- Définition d'un capteur
- 3- Caractéristiques d'un capteur
- 4- Composants et types de capteurs sans fil
- 5- Réseaux de capteurs sans fil
- 6- Conclusion

### <span id="page-10-0"></span>**1. Introduction**

Depuis quelques années, le besoin d'observer, d'analyser et de contrôler des phénomènes physiques sur des zones étendues est essentiel pour de nombreuses applications environnementales et scientifiques. La solution qui a eu le plus de succès pour accomplir ces besoins est l'utilisation des réseaux de capteurs (RCSF), grâce aux derniers développements réalisés dans le domaine des technologies sans fil ; les réseaux de capteurs sont en train de vivre une évolution importante. Dans ce qui suit, nous allons aborder toutes les notions fondamentales qui concernent les réseaux de capteurs.

## <span id="page-10-1"></span>**2. Définition d'un capteur**

Un capteur appelé aussi MOTE est un dispositif de faible puissance qui sert à transformer une mesure physique observée (température, humidité, luminosité, pression, présence d'un gaz …) en une mesure généralement électrique qui se transforme à son tour en une donnée binaire exploitable et utilisable par un système d'information comme le montre la **Figure 1. 1**. Un capteur a la possibilité de communiquer avec d'autres afin de faire circuler les informations à travers tout un réseau de capteurs sans fil [1].

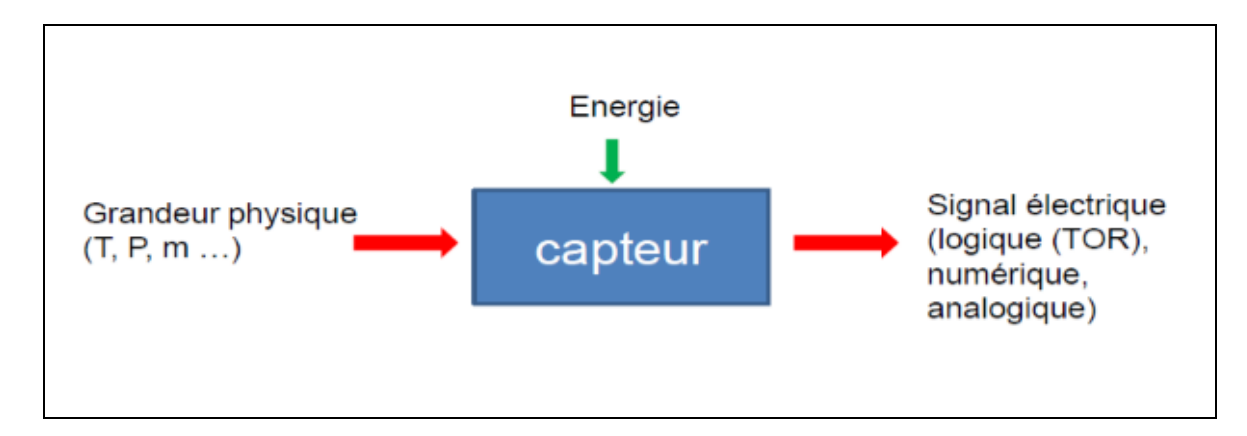

**Figure 1. 1: Fonctionnement d'un capteur [2]**

## <span id="page-10-3"></span><span id="page-10-2"></span>**3. Caractéristiques d'un capteur**

- **Etendue de mesure** : valeurs extrêmes pouvant être mesurées par le capteur.
- **Résolution :** plus petite variation de grandeur mesurable par le capteur.
- **Sensibilité** : variation du signal de sortie par rapport à la variation du signal d'entrée.
- **Précision :** aptitude du capteur à donner une mesure proche de la vraie valeur.
- **Temps de réponse :** temps de réaction du capteur ; la rapidité est liée à la bande passante.
- **Linéarité :** représente l'écart de sensibilité sur l'étendue de mesure. [5]

### <span id="page-11-0"></span>**4. Composants et types de capteurs sans fil**

#### <span id="page-11-1"></span>**4.1 Composants d'un capteur**

Le capteur se compose de quatre unités de base, représenté dans la **Figure 1. 2** :

- **Unité d'acquisition** : elle est généralement formée de deux sous unités. Les capteurs qui servent à transformer les paramètres environnementaux en signaux analogiques et les convertisseurs analogiques numériques(ADCs) qui font la conversion des signaux analogiques en signaux numériques.
- **Unité de traitement** : cette unité contrôle les procédures qui permettent au nœud de collaborer avec les autres. Elle est constituée de deux interfaces qui lui permettent de réaliser les tâches d'acquisition et stocker les données collectées. La première interface est reliée avec l'unité d'acquisition et la seconde avec l'unité de transmission.
- **Unité de transmission:** elle sert à relier le nœud au réseau et assure toutes les communications via un support de communication radio.
- **Unité de contrôle d'énergie :** c'est une batterie limitée et irremplaçable qui se charge d'alimenter les unités précédentes.

Nous pouvons même trouver d'autres composants additionnels dans certains types de capteurs tels que les systèmes de localisation et un mobilisateur [2].

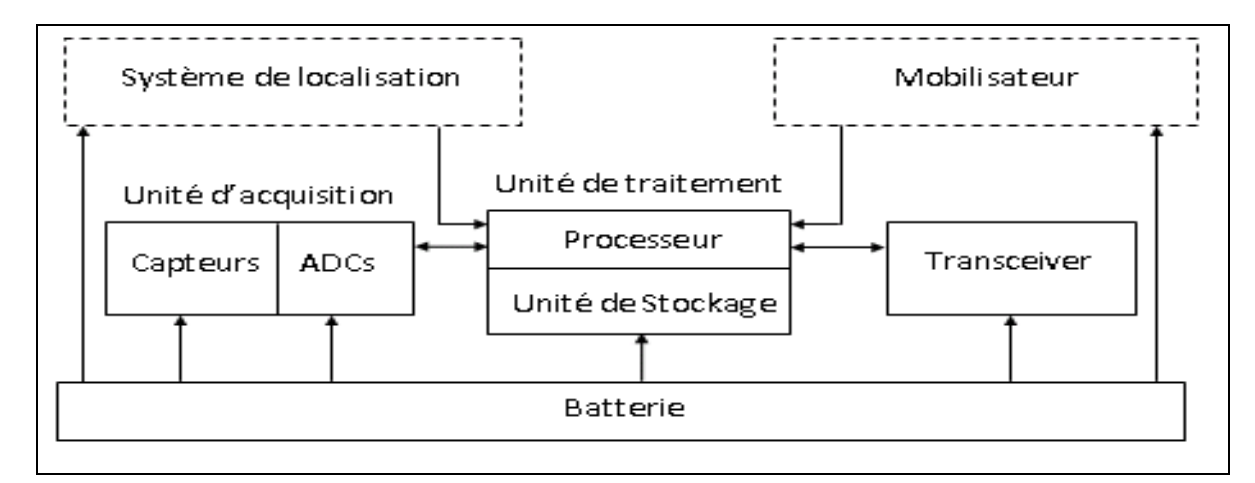

**Figure 1. 2: Composants d'un capteur [2]**

## <span id="page-12-1"></span><span id="page-12-0"></span>**4.2 Types de capteurs**

Un capteur n'est jamais parfait. Il est indispensable de connaître avec la plus grande précision possible son état d'imperfection ; pour cela, nous pouvons noter qu'il existe plusieurs types de capteurs, chacun dédié à un type de données [5], nous citerons :

- Les capteurs de lumière.
- Les capteurs de son.
- Les capteurs de vitesse.
- Les capteurs météorologiques.
- Les capteurs de position.

La **Figure 1. 3** expose quelques types de capteurs :

<span id="page-12-2"></span>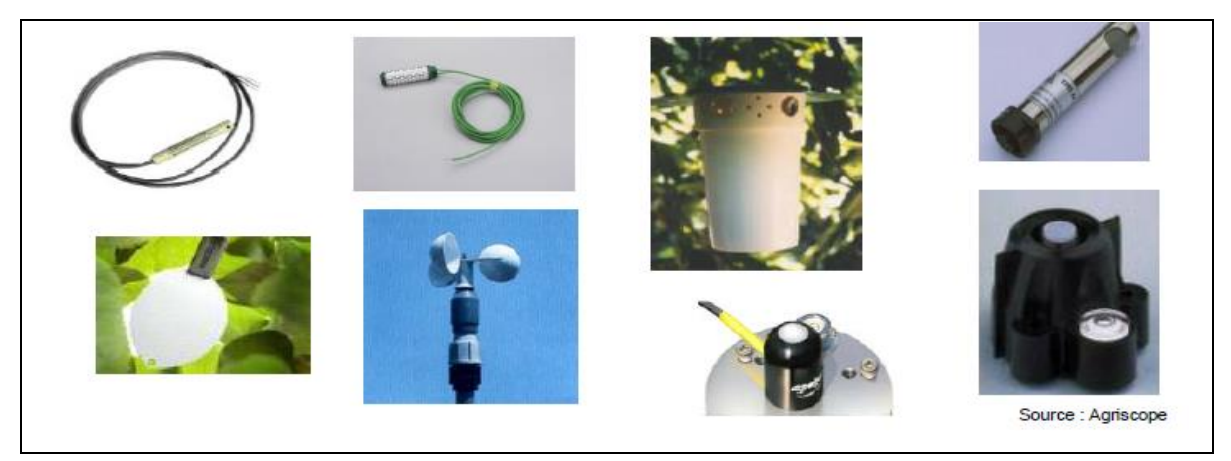

**Figure 1. 3: Quelques types de capteurs [9]**

## <span id="page-13-0"></span>**5. Réseaux de capteurs sans fil**

#### <span id="page-13-1"></span>**5.1 Définition d'un RCSF**

Les réseaux de capteurs sans fil (WSN) sont un type particulier des réseaux ad-hoc, dans lesquels les nœuds sont des capteurs intelligents, comme le montre la **Figure 1. 4**. Ils se composent généralement d'un grand nombre de capteurs communicant entre eux via des liens radio pour le partage d'informations et le traitement coopératif. Dans ce type de réseaux, les capteurs échangent des informations pour construire une vue globale de la région contrôlée [6].

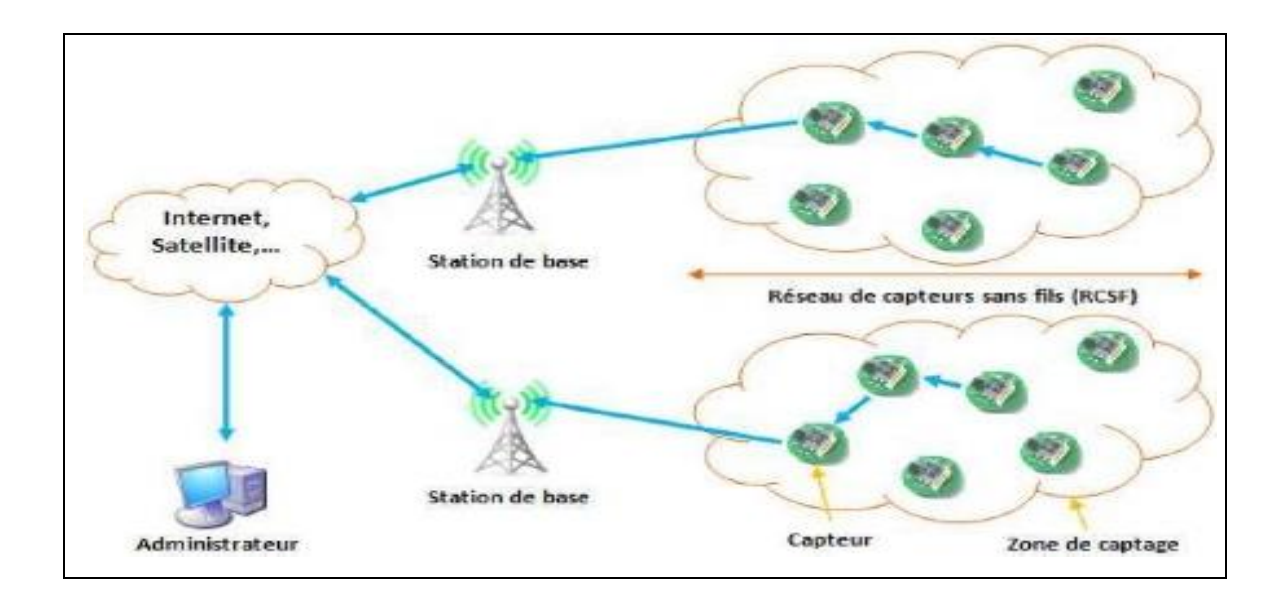

<span id="page-13-2"></span>**Figure 1. 4: Schéma général d'un réseau de capteurs [10]**

#### <span id="page-14-0"></span>**5.2 Différence entre réseaux de capteurs et réseaux ad-hoc**

Le **Tableau 1. 1** illustre cette différence:

| <b>Capteurs</b>                                         | Ad-hoc                             |
|---------------------------------------------------------|------------------------------------|
| 1. Objectif ciblé                                       | 1. Générique/communication         |
| 2. Les nœuds collaborent pour remplir un<br>objectif    | 2. Chaque no a son propre objectif |
| 3. Flot de données « Many-to-one »                      | 3. Flot de données «Any-to-any»    |
| 4. Très grand nombre de nœuds n'ayant pas<br>tous un ID | 4. Chaque nœud a un ID             |
| 5. L'énergie est un facteur déterminant                 | 5. Le débit est un facteur majeur  |
| 6. Communication broadcast                              | 6. Communication point à point     |

**Tableau 1. 1: Réseaux de capteurs vs réseaux ad-hoc**

#### <span id="page-14-3"></span><span id="page-14-1"></span>**5.3 Architecture d'un RCSF**

C'est un système distribué sans infrastructure fixe où plusieurs nœuds sont déployés dans une zone géographique appelée zone de captage. Les données collectées par ces capteurs sont acheminées directement ou via les autres capteurs, de proche en proche, à un point de collecte, appelé station de base. Cette dernière va transmettre via Internet -ou satellite- ces informations à l'utilisateur du réseau. De cette manière, l'usager peut adresser des requêtes aux autres nœuds des réseaux et récolter les données adéquates captées par le nœud collecteur [3].

#### <span id="page-14-2"></span>**5.4 Domaines d'application des réseaux de capteurs sans fil**

La miniaturisation, l'adaptabilité, le faible coût et la communication sans fil permettent aux réseaux de capteurs d'envahir et d'étendre plusieurs domaines d'applications. Parmi ces domaines, nous citerons :

#### **Domaine militaire**

Comme dans le cas de la majorité des technologies, le domaine militaire a été un moteur initial pour le développement des réseaux de capteurs. Le déploiement rapide, le coût réduit, l'auto-organisation et la tolérance aux pannes des réseaux de capteurs sont des caractéristiques qui rendent ce type de réseaux un outil adéquat dans un tel domaine [2].

#### **Domaine de surveillance**

L'application des réseaux de capteurs dans le domaine de sécurité peut diminuer considérablement les dépenses financières consacrées à la sécurisation des lieux et des êtres humains [2].

#### **Domaine environnemental**

Les réseaux de capteurs peuvent être utilisés pour surveiller les changements environnementaux. Ils servent à déterminer les valeurs de certains paramètres d'un endroit donné, en dispersant des nœuds capteurs dans la nature. Nous pouvons détecter des événements tels que les feux de forêts, les tempêtes ou les inondations. Ceci permet une intervention beaucoup plus rapide et efficace des secours [8].

#### **Domaine médical**

Dans le domaine de la médecine, les réseaux de capteurs peuvent être utilisés pour assurer une surveillance permanente des organes vitaux de l'être humain grâce à des micro-capteurs qui pourront être avalés ou implantés sous la peau. Ils peuvent aussi faciliter le diagnostic de quelques maladies en effectuant des mesures physiologiques [2].

#### **La domotique**

Le déploiement des capteurs de mouvement et de température dans les futures maisons dites intelligentes- permet d'automatiser plusieurs opérations domestiques telles que: la lumière qui s'éteint quand la chambre est vide, la climatisation et le chauffage qui s'ajustent selon les points multiples de mesure, ou le déclenchement d'une alarme par le capteur antiintrusion quand un intrus veut accéder à la maison [2].

#### **Domaine commercial**

Il est possible d'intégrer des nœuds capteurs au processus de stockage et de livraison. Le réseau peut être utilisé pour connaître la position, l'état et la direction d'un paquet ou d'une cargaison [8].

#### **Domaine sportif**

L'évolution des réseaux de capteurs est utilisée de plus en plus dans le domaine sportif, à savoir les systèmes de surveillance, les systèmes de calcul de trajectoires et les systèmes de détection des erreurs d'arbitrage [8].

La **Figure 1. 5** nous montre quelques exemples d'applications:

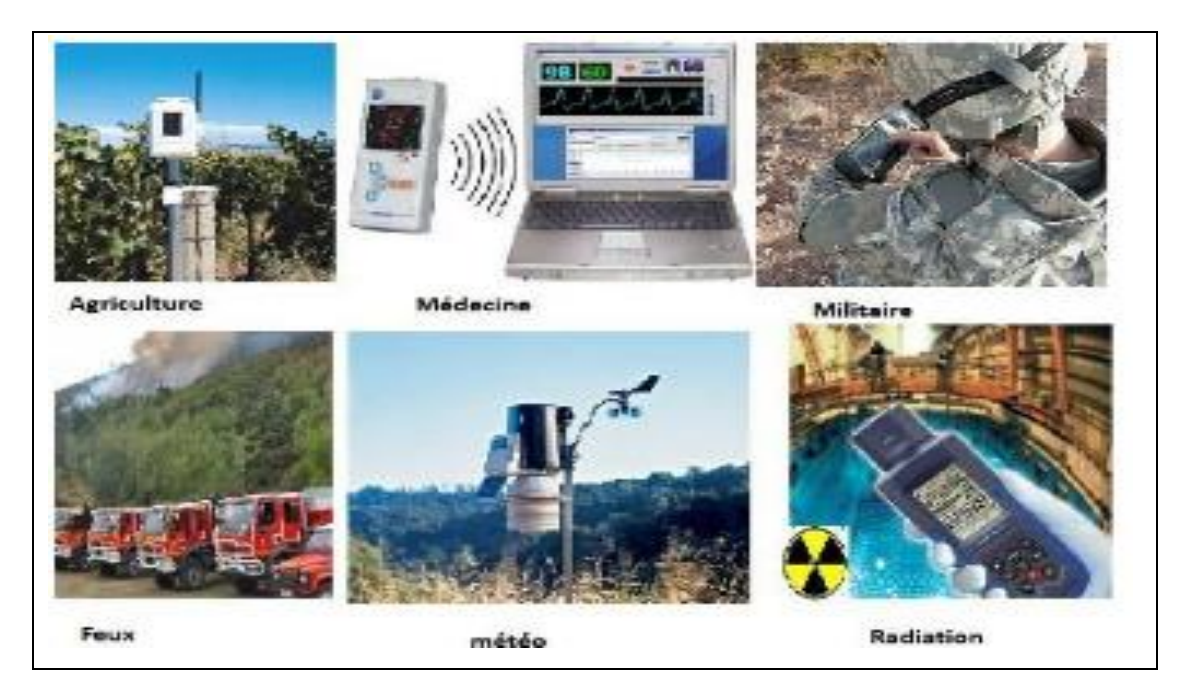

**Figure 1. 5: Exemple d'applications des RCSF [8]**

### <span id="page-16-1"></span><span id="page-16-0"></span>**5.5 Caractéristiques**

- **Absence d'infrastructure :** les réseaux ad-hoc en général et les réseaux de capteurs en particulier se distinguent des autres réseaux par la propriété d'absence d'infrastructure préexistante et d'administration centralisée.
- **Taille importante :** un réseau de capteurs peut contenir des milliers de nœuds.
- **Interférences :** deux transmissions simultanées sur une même fréquence peuvent interférer.
- **Topologie dynamique :** la topologie du réseau change fréquemment car les capteurs peuvent être attachés à des objets mobiles qui se déplacent d'une façon libre et arbitraire.
- **Sécurité physique limitée** : les RCSF sont plus touchés par le paramètre de sécurité que les réseaux filaires classiques.
- **Bande passante limitée** : une des caractéristiques primordiales des réseaux basés sur la communication sans fil est l'utilisation d'un médium de communication partagé.
- **Contrainte d'énergie, de stockage et de calcul** : chaque capteur du réseau possède de faibles ressources en termes d'énergie (batterie).

Afin de prolonger la durée de vie du réseau, une minimisation des dépenses énergétiques est exigée dans chaque nœud. Ainsi, la capacité de stockage et la puissance de calcul sont limitées dans un capteur [2].

### <span id="page-17-0"></span>**5.6 Problématiques**

Plusieurs soucis ont été rencontrés dans les travaux de recherche des réseaux de capteurs. Ces facteurs influencent sur l'architecture des réseaux de capteurs et le choix des protocoles à implémenter. Parmi ces problématiques, nous citerons:

#### **La consommation d'énergie**

L'alimentation en énergie des réseaux de capteurs s'avère très couteuse, même impossible parfois ; donc, pour que ce dernier puisse fonctionner, il faudra économiser au maximum l'énergie [7].

#### **Le routage**

Un protocole de routage efficace doit être conçu en minimisant la consommation d'énergie, en choisissant des chemins optimisés pour acheminer les données du capteur à la station de base et vice versa [8].

#### **La sécurité**

En fonction de l'application, la sécurité peut être critique. Le réseau devrait permettre la détection des intrusions et la tolérance, ainsi qu'un fonctionnement robuste dans le cas de défaillance [8].

#### **Qualité de service**

Les protocoles au niveau de la couche MAC doivent être capables de minimiser ou du moins restreindre l'impact des paquets dont la gestion est vitale [7].

#### **Topologie dynamique**

Le dynamisme du réseau découle des défaillances des nœuds ou des cassures des liens entre ceux-ci. En outre, si la perte des nœuds est importante, le réseau devient instable et ne peut pas survivre. Par conséquent, nous aurons des pertes de communication dues à la grande distance entre les nœuds qui restent [8].

## <span id="page-18-0"></span>**6. Conclusion**

Ce chapitre a été dédié à une présentation des capteurs, leurs composants et leurs caractéristiques, puis à une approche sur les réseaux de capteurs sans fil et leurs différents domaines d'utilisation qui restent des domaines de recherche très vastes. Dans le prochain chapitre nous présenterons le concept de l'Internet des objets.

# **CHAPITRE 2**

Internet des objets (IOT)

## *Sommaire :*

- 1- Introduction
- 2- IPv4
- 3- IPv6
- 4- Internet des objets
- 5- Standard 802.15.4
- 6- 6LoWPAN
- 7- Conclusion

### <span id="page-20-0"></span>**1. Introduction**

La croissance du nombre d'utilisateurs et des serveurs d'Internet s'accompagne d'un épuisement des adresses IPv4, c'est-à-dire une saturation progressive de la quantité d'adresses IPv4 publiques disponibles. Cette saturation menace la croissance du réseau Internet. Chaque dispositif connecté à Internet est identifié par une adresse IP unique qui sert à acheminer des paquets de données dans le monde entier. Les réseaux de capteurs sans fil utilisent de légers protocoles tels que les messages actifs du réseau; ils sont maintenant équipés d'une interface radio 802.15.4 et d'une couche d'adaptation 6LoWPAN, ce qui donne la possibilité d'une connectivité IPv6 ainsi que leurs connexions à Internet.

### <span id="page-20-1"></span>**2. IPv4**

#### <span id="page-20-2"></span>**2.1 Adresse IPv4**

C'est la version la plus utilisée actuellement, sur 32 bits soit 4 octets ; elle est généralement représentée en notation décimale avec quatre nombres compris entre 0 et 255, séparés par des points, comme le montre la **Figure 2. 1 :**

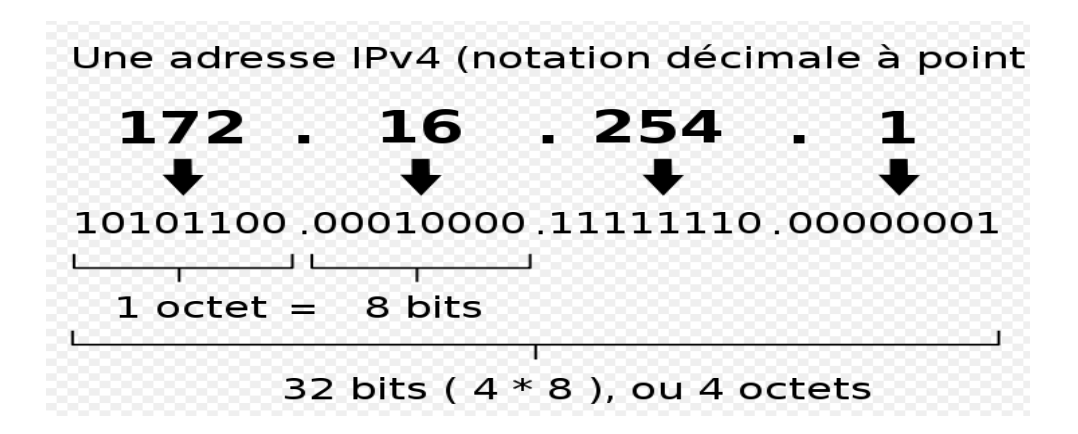

**Figure 2. 1: Adresse IPv4 [19]**

#### <span id="page-20-4"></span><span id="page-20-3"></span>**2.2 Problèmes d'IPv4**

- La taille de l'Internet double tous les 6 mois.
- Une saturation de l'espace d'adressage est prévue prochainement.
- Explosion de la taille des tables de routage.
- Qualité de service insuffisante pour les nouvelles applications multimédia.
- Sécurité insuffisante (ex : chiffrement).

#### <span id="page-21-0"></span>**2.3 Passage de l'IPv4 à l'IPv6**

Les plages d'adresses IPv4 étant proches de la saturation incitent les opérateurs à la transition d'IPv4 vers IPv6. Le passage de l'IPv4 à l'IPv6 demeure très lent car toutes les deux ne sont pas compatibles, même si le rythme s'est récemment accéléré de manière relativement nette. La communication entre un hôte ne disposant que d'adresse IPv6 et un autre ne disposant que d'adresse IPv4 constitue donc un problème. Pour cela, deux approches sont possibles, pour permettre la communication: les traducteurs de protocoles et la double pile [19].

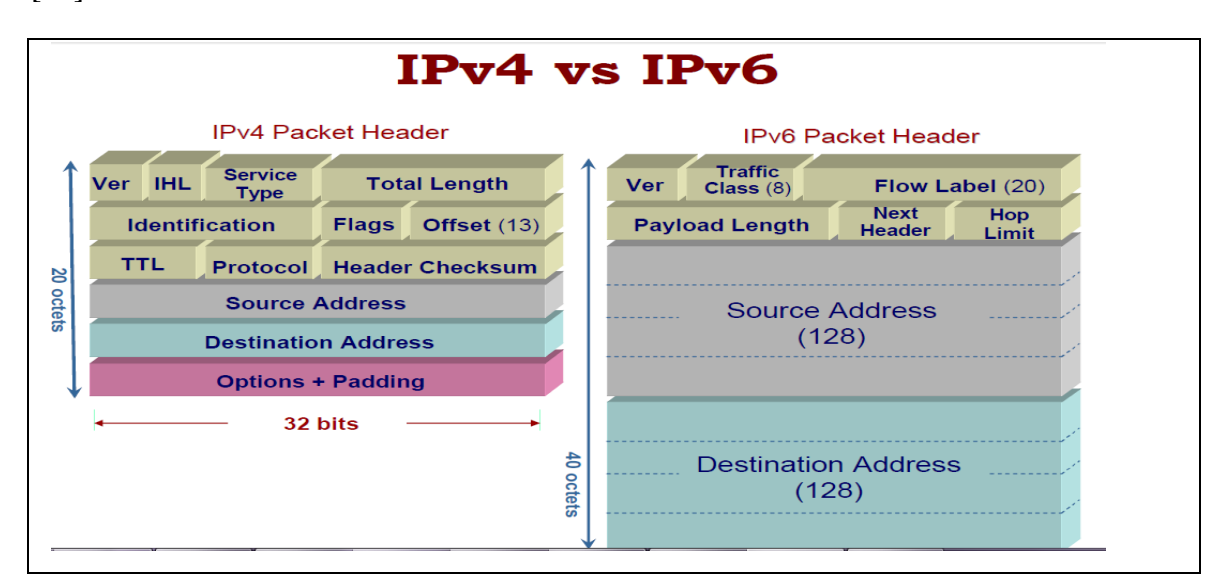

**Figure 2. 2: IPv6 VS IPv4 [19]**

## <span id="page-21-2"></span><span id="page-21-1"></span>**3. IPv6**

Le protocole IPv6 (version 6 du protocole Internet) a été élaboré pour remédier au problème de l'épuisement des adresses IPv4. Il utilise 128 bits pour représenter les adresses, ce qui permet de créer un espace équivalent à environ 340 décillions d'adresses. Pour donner un ordre de grandeur plus concret, certains ont rapproché le nombre des adresses IPv6 disponibles du nombre de grains de sable présents sur notre planète [12].

#### <span id="page-22-0"></span>**3.1 Objectifs d'IPv6**

- Rendre l'espace d'adressage IP plus grand.
- Eliminer les problèmes d'IPv4 déjà cités.
- Améliorer les performances.
- Prévoir les besoins futurs.
- Favoriser la modernisation.

#### <span id="page-22-1"></span>**3.2 Raisons freinant l'adoption d'IPv6**

- Disponibilité tardive du code IPv6 dans les terminaux et routeurs.
- Règles de programmation IPv6 non intégrées dans les applications.
- Les opérateurs n'offrent pas d'accès IPv6 car les clients ne le demandent pas et les clients n'adoptent pas l'IPv6, étant donné que les opérateurs n'offrent pas d'interconnexion IPv6.
- Le principal marché (Amérique du Nord) ne pousse pas vers la migration. [19]

#### <span id="page-22-2"></span>**3.3 Représentation des adresses**

Les adresses IPv6 sont affectées à des interfaces plutôt qu'à des nœuds. La représentation textuelle de ces adresses se fait en découpant le mot de 128 bits de l'adresse en 8 mots de 16 bits **« x :x :x :x :x :x :x :x »** où chaque x est égal à quatre chiffres hexadécimaux séparés par le caractère **« : »,** chacun d'eux étant représenté en hexadécimal [29]. Par exemple :

#### **2001 :0DB8 :0000 :0000 :0400 :A987 :6543 :210F**

Dans un champ, il n'est pas nécessaire d'écrire les zéros placés en tête :

#### **2001 :0DB8 :0000 :0000 :0400 :A987 :6543 :210F**

#### **2001 :0DB8 :0 :0 :400 :A987 :6543 :210F**

En outre plusieurs champs nuls consécutifs peuvent être abrégés par **« :: »,** ainsi l'adresse précédente peut s'écrire comme suit :

#### **2001 :0DB8 :0 :0 :400 :A987 :6543 :210F**

#### **2001 :0DB8 ::400 :A987 :6543 :210F**

L'abréviation «::» ne peut apparaître qu'une fois, au plus, dans une adresse, sinon le nombre de groupes remplis de zéros compressés serait ambigu. La représentation des préfixes IPv6 est similaire à la notation CIDR utilisée pour les préfixes IPv4. Un préfixe IPv6 est donc représenté par la notation suivante: **adresse-IPv6/longueur-du-préfixe-en-bits.**

Les formes abrégées avec « :: » sont autorisées.

#### **2001:0DB8:7654:3210:0000:0000:0000:0000/64**

#### **2001:DB8:7654:3210:0:0:0:0/64**

#### **2001:DB8:7654 :3210:: /64**

On peut combiner le préfixe réseau avec l'identifiant de l'interface en une seule notation. Ainsi cette adresse IPV6 **2001:DB8:7654:3210:945:1321:ABA8:F4E2/64** indique que le préfixe réseau est constitué par les 64 premiers bits. Ces représentations peuvent apparaître beaucoup plus complexes qu'avec IPv4, mais en réalité, des adresses logiques ou concises peuvent être constituées au moyen de règles strictes ; ces règles favorisent grandement la manipulation et la mémorisation des adresses. Il est pourtant parfois nécessaire de manipuler littéralement des adresses IPv6. Le caractère **":"** utilisé pour séparer les mots peut créer des ambiguïtés. C'est le cas avec les URL où il est aussi utilisé pour indiquer le numéro de port, par exemple :

L'URL **<http://2001:DB8:12::1:8000/>** peut indiquer le port 8000 sur la machine ayant l'adresse IPv6 2001:DB8:12::1, ou bien la machine 2001:DB8:12::1:8000 utilisant le port par défaut. Pour lever cette ambiguïté, le [RFC 2732](http://tools.ietf.org/html/rfc2732) propose d'inclure l'adresse IPv6 entre [ ] [6]. L'adresse précédente s'écrirait comme suit : **[http://\[2001:DB8:12::1\]:8000/](http://[2001:db8:12::1]:8000/)**

La **Figure 2. 3** montre un exemple d'adresse IPv6 :

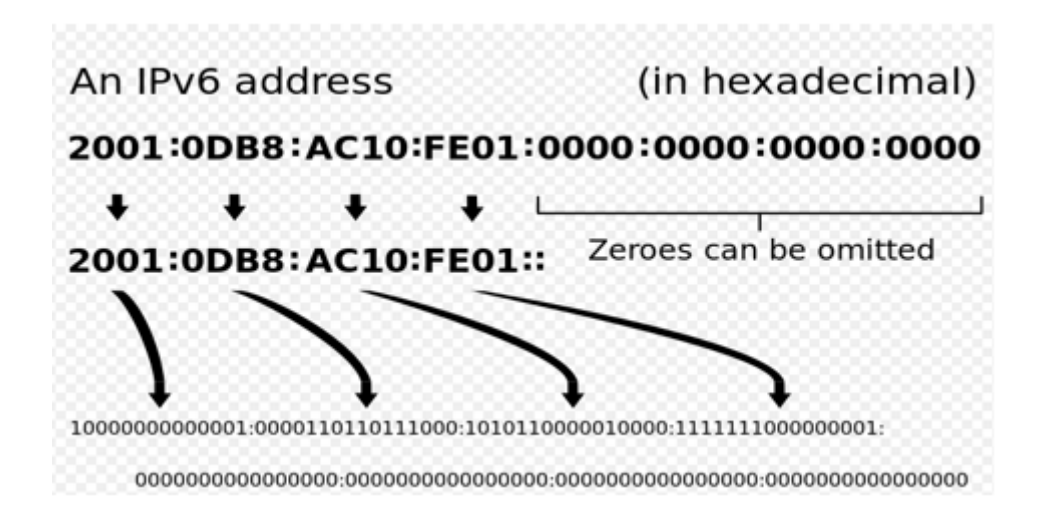

**Figure 2. 3: Adresse IPv6 [19]**

#### <span id="page-24-1"></span><span id="page-24-0"></span>**3.4 Type d'adresses**

Nous pouvons distinguer trois types d'adresses : **unicast**, **multicast** et **anycast [17]**. Le type d'adresse définit la cardinalité de la communication: à combien de destinataires doit être remis le paquet ?

**Unicast**

C'est le type le plus simple ; une adresse Unicast désigne une interface unique. Un paquet envoyé à une telle adresse sera donc remis à l'interface ainsi identifiée. Parmi ces adresses, nous remarquons celles qui auront une portée globale (désignant sans ambiguïté une machine sur le réseau Internet) et celles qui auront une portée locale. Ces dernières ne pourront pas être routées sur Internet.

#### **Multicast**

Une adresse multicast est équivalente à une adresse de type broadcast, comme sous IPv4 ; elle désigne un groupe d'interfaces qui en général appartiennent à des nœuds différents pouvant être situés n'importe où. Lorsqu'un paquet a pour destination une adresse de type multicast, il est acheminé par le réseau vers toutes les interfaces membres de ce groupe.

#### **Anycast**

Une adresse de type anycast désigne un groupe d'interfaces, comme dans le multicast. La différence est que lorsqu'un paquet a pour destination une telle adresse, il est acheminé vers un des éléments du groupe et non pas à tous. Cet adressage est principalement expérimental.

#### <span id="page-25-0"></span>**3.5 Autres types d'adresses**

#### **Adresse indéterminée**

Elle est utilisée comme une adresse source par un nœud du réseau pendant son initialisation, avant d'acquérir une adresse ; sa valeur est **0:0:0:0:0:0:0:0** (en abrégé **' :: '**) . Cette adresse ne doit ni être attribuée à un nœud ni apparaître comme adresse de destination d'un paquet IPv6 ; elle est utilisée uniquement par des protocoles d'initialisation.

#### **Adresse de bouclage**

Elle est équivalente à l'adresse 127.0.0.1 d'IPv4 et est représentée par **0:0:0:0:0:0:0:1** (en abrégé **' ::1 '**) ; elle est utilisée par un nœud pour s'envoyer à lui-même des paquets IPv6 [29].

#### <span id="page-25-1"></span>**3.6 Durée de vie des adresses**

Les préfixes restent dans tous les cas la propriété des opérateurs. Ils ne peuvent plus être attribués "à vie" aux équipements. Pour faciliter la renumérotation d'une machine, l'attribution d'une adresse à une interface est faite temporairement ; les adresses IPv6 ne sont pas données mais prêtées. Une durée de vie est associée à l'adresse qui indique le temps pendant lequel l'adresse appartient à l'interface. Quand la durée de vie est épuisée, l'adresse devient invalide ; elle est supprimée de l'interface et devient potentiellement assignable à une autre interface. Une adresse invalide ne doit jamais être utilisée comme adresse dans des communications. La valeur par défaut de la durée de vie d'une adresse est de 30 jours, mais cette durée peut être prolongée, ou portée à l'infini. L'adresse lien-local a une durée de vie illimitée [15].

### <span id="page-26-0"></span>**3.7 L'en-tête IPV6**

La taille d'un en-tête IPv6 est de 40 octets et est fixe (20 pour IPv4) ; il ne contient plus le champ checksum comme dans IPv4. Par contre, les protocoles de niveau supérieur doivent mettre en œuvre un mécanisme de checksum de bout en bout.

| $\mathbf{o}$                             |                      | 8               | 15                  | 16                               |                                     | 23 24                          | 31 |  |
|------------------------------------------|----------------------|-----------------|---------------------|----------------------------------|-------------------------------------|--------------------------------|----|--|
| Version                                  | Classe de<br>Class)) | trafic (Traffic |                     |                                  | Identificateur de flux (Flow Label) |                                |    |  |
| Longueur des données<br>(Payload Length) |                      |                 |                     | En-tête suivant<br>(Next Header) |                                     | Nombre de sauts<br>(Hop Limit) |    |  |
|                                          |                      |                 | Adresse source      |                                  |                                     |                                |    |  |
|                                          |                      |                 | Adresse destination |                                  |                                     |                                |    |  |
|                                          |                      |                 | Extensions          |                                  |                                     |                                |    |  |
|                                          |                      |                 | Données             |                                  |                                     |                                |    |  |

**Figure 2. 4: En-tête IPV6 [18]**

#### <span id="page-26-1"></span>**Explication de l'en-tête :**

- Le champ **Version** est codé sur 4 bits et vaut toujours 6.
- L'octet **Traffic Class** sur un octet permet de signifier un niveau de service.
- Le champ **Flow Label** codé sur 20 bits contient un numéro unique choisi par la source, qui a pour but de faciliter le travail des routeurs et la mise en œuvre des fonctions de qualité de service.
- La longueur de la charge utile est sur 2 octets ; elle ne contient que la taille des données utiles.
- Le champ **Next Header** occupe un octet. Ce champ identifie le prochain en-tête.
- On trouve ensuite le champ **Hop Limit** sur un octet. Il est décrémenté à chaque nœud traversé.
- Suivent les champs **Adresse source** et **destination** sur 128 bits.
- Vient ensuite un en-tête d'**Extensions** ou la charge des données utiles.

## <span id="page-27-0"></span>**4. Internet des objets**

Internet est devenu en quelques années le vecteur principal de diffusion de l'information. Il s'est imposé dans de nombreux domaines comme une infrastructure essentielle pour les individus, les entreprises et les institutions. Toutefois, ses capacités d'extension, au-delà des seuls ordinateurs et terminaux mobiles, sont encore considérables car il devrait permettre l'interaction d'un nombre croissant d'objets entre eux ou avec nous-mêmes. Internet se transforme progressivement en un réseau étendu, appelé **Internet des objets**, reliant plusieurs milliards d'êtres humains mais aussi des dizaines de milliards d'objets.

#### <span id="page-27-1"></span>**4.1 Définition**

L'Internet des objets est un réseau de réseaux qui réconcilie le virtuel et le réel. Il permet d'identifier directement et sans ambiguïté des entités numériques et des objets physiques et ainsi de pouvoir récupérer, stocker, transférer et traiter des données qui y sont rattachées sans discontinuité entre tous les points du réseau. L'Internet des objets est aujourd'hui présent dans les équipements, les capteurs et les données que la plupart des entreprises exploitent, chaque objet présent sur la terre pourrait disposer d'une adresse Internet [22].

#### <span id="page-27-2"></span>**4.2 Exemple d'utilisation**

- Signaler une personne en détresse.
- Surveiller et piloter les consommations d'électricité et la production d'énergie.
- Réguler le trafic routier.
- Surveiller la température d'une ou plusieurs zones à distance.

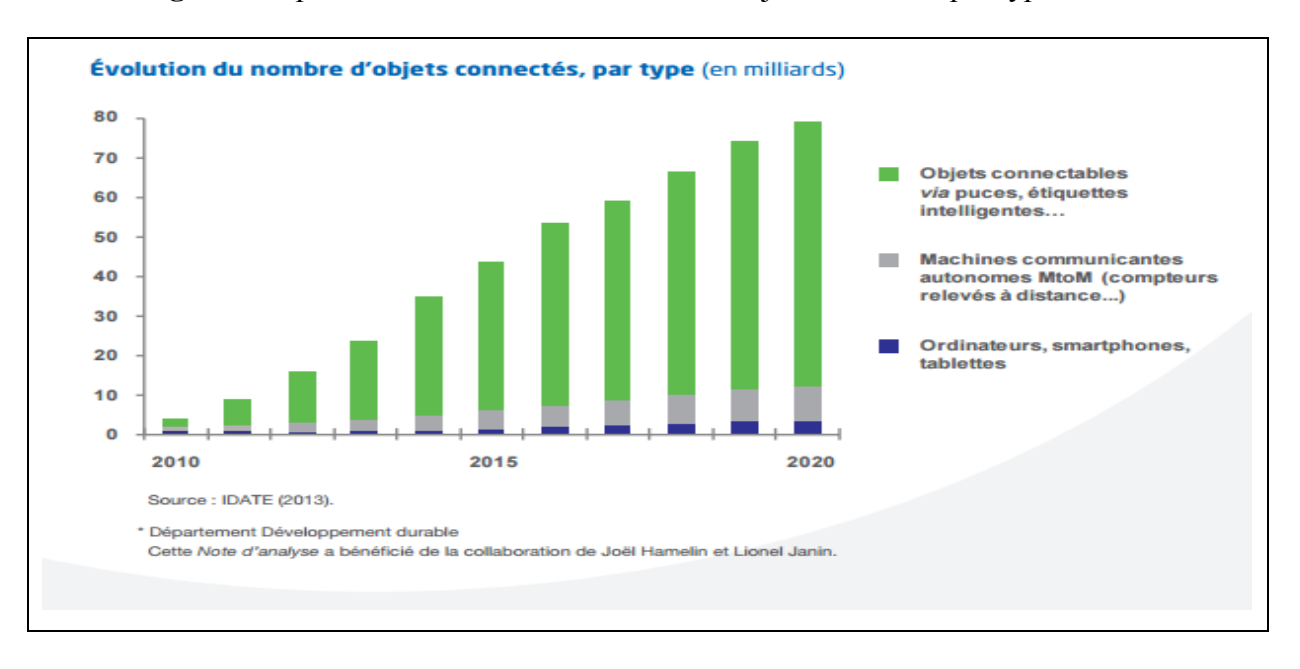

#### La **Figure 2. 5** présente l'évolution du nombre d'objets connectés par types :

#### **Figure 2. 5: Evolution du nombre d'objets connectés par type [22]**

#### <span id="page-28-1"></span><span id="page-28-0"></span>**4.3 Adaptations nécessaires au standard**

L'idée d'un IPv6 allégé pour les objets connectés a donné naissance au groupe de travail 6LoWPAN au sein de l'IETF en 2006. L'objectif est de simplifier notamment l'entête des messages IPv6 afin qu'ils puissent être lus par des objets connectés à faible puissance. La pile IPv6 en question se compose notamment du protocole IEEE 802.15.4 qui vise à limiter la consommation au niveau de la liaison radio, du 6LoWPAN pour l'adaptation du protocole et enfin Blip qui représente la dernière couche. Ce standard IETF est pour les objets connectés, ce que le Web est à Internet. C'est une adaptation de HTTP et de REST au monde des objets. Toujours dans l'esprit d'épargner des ressources, il s'appuie non plus sur le protocole TCP, mais sur UDP et permet l'échange de données à quelques kbit/s. C'est le prix à payer pour épargner la batterie de l'objet connecté [23].

#### <span id="page-29-0"></span>**4.4 Réseaux de communication pour les objets connectés**

Plusieurs [réseaux](http://www.journaldunet.com/solutions/systemes-reseaux/reseaux/) peuvent être exploités pour connecter un objet à Internet :

#### **LTE ou UNB (pour Ultra Narrow Band)**

Le réseau cellulaire est une option tentante car il autorise des débits relativement élevés. Reste le problème de la couverture qui n'est pas total, et surtout du coût -tant financier qu'en termes de consommation de puces GSM/3G ou 4G- . Le groupement 3GPP qui standardise le protocole LTE travaille sur le volet MTC. Actuellement, le cycle d'écoute du réseau par un équipement LTE est configuré à 2,56 seconds maximums. Ce cycle représente l'essentiel de la consommation d'un équipement [24].

#### **Le Wi-fi pour les objets à moindre portée**

Pour les objets nécessitant une portée moindre, les industriels optent souvent pour le Wi-fi, mais si son débit est élevé, sa consommation électrique en limite l'usage aux produits les plus coûteux pouvant être branchés à une prise électrique.

Les concepteurs d'objets connectés vont bientôt pouvoir se tourner vers le futur standard IEEE 802.11ah, qui est une déclinaison du Wi-fi et dont la portée est plus longue et la consommation moindre ; mais il faudra attendre 2016 pour que ce standard soit approuvé. En attendant ce "Wi-Fi des objets", les industriels peuvent exploiter Zigbee, nom commercial de la norme IEEE 802.15.4. Sa portée ne dépasse pas une centaine de mètres et son débit pas plus de 250 kbit/s. En revanche, la mémoire qu'elle requiert est minimale - quelques dizaines de ko- et surtout la consommation électrique est extrêmement limitée [24].

#### <span id="page-29-1"></span>**5. Standard 802.15.4**

Le standard 802.15.4 de l'IEEE définit les spécifications pour les communications sur les réseaux sans fil LR-WPAN. Un LR-WPAN est un réseau de communication simple, peu onéreux, permettant des liaisons sans fil avec peu de puissance, un taux de transfert bas et opérant sur de faibles distances. IEEE802.15.4 est utilisé par de nombreuses implémentations basées sur des protocoles propriétaires ou sur IP, comme le [ZigBee](http://fr.wikipedia.org/wiki/ZigBee) et le [6LoWPAN](http://fr.wikipedia.org/wiki/6LoWPAN) [25].

## <span id="page-30-0"></span>**5.1 Caractéristiques**

- 3 bandes de fréquences : 868 MHz(Europe), 915 MHz (USA) et 2450 MHz (mondial).
- Débits de 250 kb/s, 100kb/s, 40 kb/s et 20 kb/s.
- Adressage court sur 16 bits ou étendu sur 64 bits (IEEE EUI64).
- Allocation d'intervalles de temps garantie.
- Accès au canal utilisant CSMA-CA.
- Protocole avec acquittement pour les transferts afin d'assurer la fiabilité.
- Basse consommation.
- Indication sur la qualité de la liaison.

## <span id="page-30-1"></span>**5.2 Types de trames**

La norme IEEE802.15.4 définit quatre types de trames [20] :

- Une trame beacon utilisée par le coordinateur pour transmettre les beacons ou balises.
- Une trame de données pour tous les transferts de données.
- Une trame d'acquittement pour confirmer la bonne réception d'une trame.
- Une trame de commande MAC pour gérer tous les transferts de contrôle au niveau de la couche MAC.

### <span id="page-30-2"></span>**5.3 Format de la trame 802.15.4**

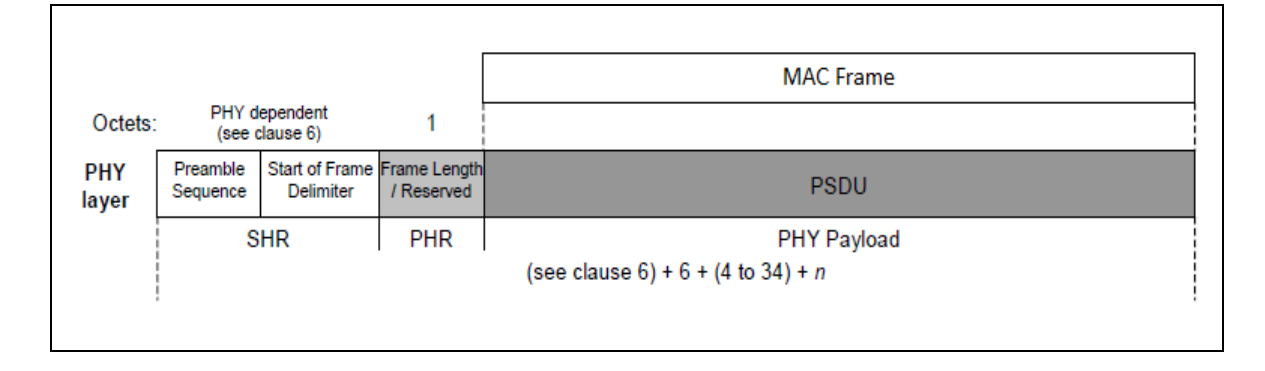

<span id="page-30-3"></span>**Figure 2. 6: Format de la trame 802 .15.4 [5]**

#### <span id="page-31-0"></span>**5.4 Adressage dans un réseau IEEE802.15.4**

Chaque PAN indépendant doit choisir un identifiant unique, ce qui permet un adressage court sur 16 bits à l'intérieur d'un réseau et autorise les transmissions entre des équipements appartenant à des réseaux indépendants. C'est le coordinateur du PAN qui s'occupe d'allouer cette adresse courte à un équipement qui a envoyé une demande d'association [5].

#### <span id="page-31-1"></span>**5.5 Problèmes d'implémentation d'IPv6 sur 802.15.4**

Plusieurs problèmes d'implémentation d'IPv6 sur 802.15.4 se posaient en ce qui concerne la conservation de la faible consommation d'énergie [11] :

- **Fortes contraintes sur la MTU**: IPv6 requiert une MTU de 1280 octets et indique que tout lien ne remplissant pas cette contrainte doit implémenter la fragmentation au niveau de la couche liaison afin que celle‐ci soit transparente du point de vue d'IPv6.
- **Coût de l'entête IPv6**: le protocole possède une taille d'en‐tête minimum de 40 octets auxquels s'ajouteront les 8 octets d'UDP, ainsi pour un paquet 802.15.4 auquel nous appliquerons un chiffrement (natif pour 802.15.4), l'en‐tête IPv6 et l'en‐tête UDP… il resterait seulement 33 octets disponibles.
- **Fragmentation de niveau liaison**: l'obligation de fragmentation transparente pour la couche réseau va conduire à une très forte charge de découpage/reconstruction pour des éléments n'ayant clairement pas de potentiel.
- **Définition de la qualité de service**: c'est l'un des principaux objectifs d'IPv6. La vitesse, la couverture du réseau, le taux d'erreurs, et la différenciation de services. Tout ceci a un coût !
- **Le routage**: les protocoles de routages pour IPv6 mobiles ne conviennent pas pour différentes raisons: l'utilisation massive de paquets, du multicast…etc.

## <span id="page-32-0"></span>**6. 6LoWPAN**

#### <span id="page-32-1"></span>**6.1 Définition lowpan**

Un lowpan se compose d'équipements de base n'ayant que peu de ressources (CPU, mémoire et une source d'énergie qui est le plus souvent une batterie) reliés entre eux par le biais d'un réseau limité en débit.

#### <span id="page-32-2"></span>**6.2 Définition 6LoWPAN**

Il s'agit d'un protocole de communication qui permet à l'IPv6 d'interagir avec de nombreux appareils contenant des capteurs. Cette évolution devrait permettre aux fabricants de créer des objets connectés interopérables, peu onéreux et dont la consommation d'énergie reste mesurée. Pour dépasser les 200 milliards d'objets connectés, le passage à l'IPv6 est obligatoire puisque la version actuelle (IPv4) ne permet pas de gérer plus de 4,3 milliards d'adresses. Les capteurs connectés utilisant le 6LoWPAN peuvent être de toutes sortes, et interagissent ; au sein d'un réseau connecté pour acheminer les images d'une caméra vidéo ou les consignes d'une machine à laver connectée. Si la norme est suffisamment souple, certains objets connectés peuvent être en mesure de faire plus que simplement envoyer des informations, tandis que d'autres soient paramétrés pour être en sommeil et ne s'éveillent que quelques secondes pour transmettre des données [27].

#### <span id="page-32-3"></span>**6.3 Format des adresses**

Nous cherchons à obtenir un identifiant d'interface IPv6 ;celui du IEEE 802.15.4 ; peut être basé sur l'identifiant EUI-64, il sera donc formé selon la spécification IPv6 sur Ethernet. Tous les dispositifs 802.15.4 ont une adresse IEEE EUI-64 mais des adresses courtes sur 16 bits sont également possibles. Dans ce cas, une pseudo adresse sur 48 bits est ainsi formée: d'abord les 32 bits de gauche comprennent 16 bits égaux à zéro et le PAN ID de 16 bits si nous le connaissons, nous concaténons ensuite ces 32 bits avec les 16 bits de l'adresse courte, nous obtenons donc une adresse sur 48 bits :

#### **16\_bit\_PAN :16\_zero\_bits :16\_bit\_short\_address**

L'identifiant d'interface est alors formé à partir de ces 48 bits en accord avec la spécification IPv6 over Ethernet. Le bit Universal/Local doit être mis à zéro en relation avec le fait que ce n'est pas une valeur globale unique. [12]

#### <span id="page-33-0"></span>**6.4 Couche d'adaptation**

Il est nécessaire de disposer d'une couche d'adaptation notamment pour adapter des paquets IPv6 dont le MTU est de 1280 octets dans des trames avec un MTU de taille égale à 127 octets.

Tous les datagrammes encapsulés transportés sur 802.15.4 sont préfixés par une pile d'en-tête, comme le montre les **Figures 2. 7** et **Figure 2. 8** :

<span id="page-33-1"></span>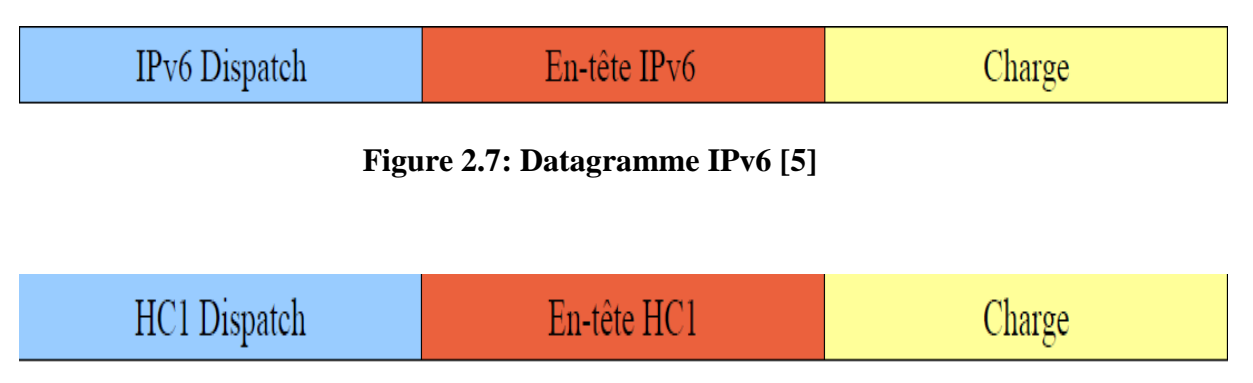

<span id="page-33-2"></span>**Figure 2.8: Datagramme IPv6 avec en-tête 6LoWPAN compressé [5]**

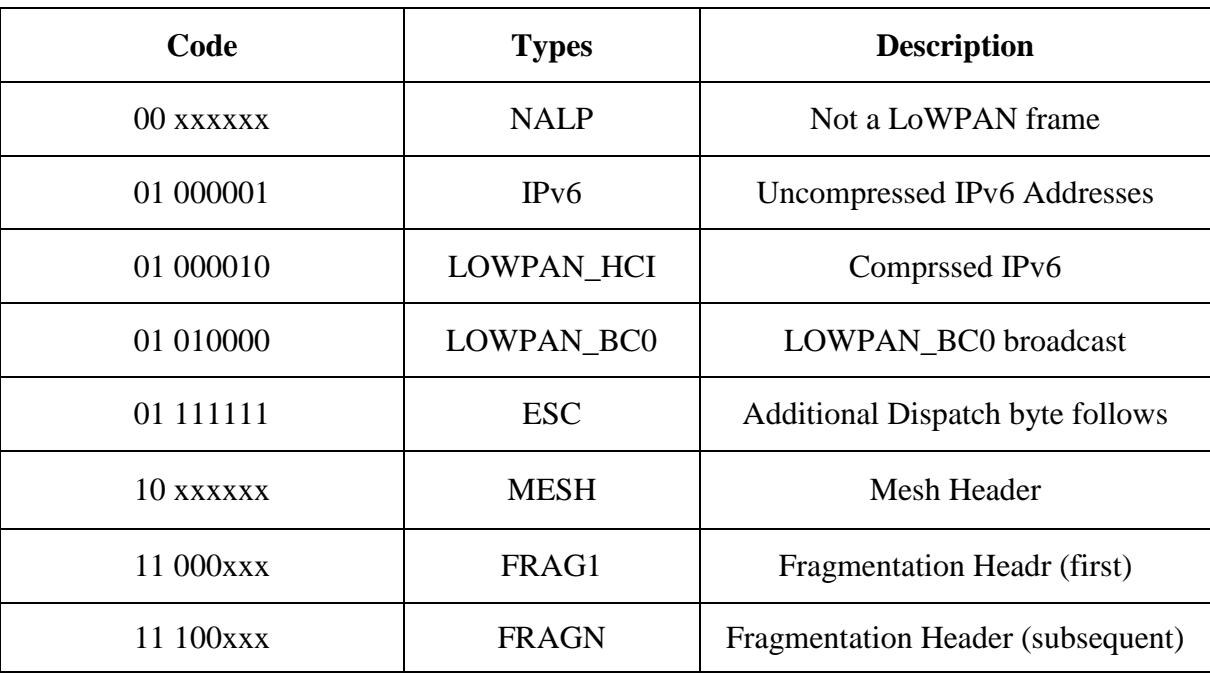

Les types d'en-têtes 6LoWPAN sont les suivants :

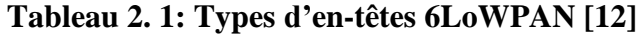

### <span id="page-34-1"></span><span id="page-34-0"></span>**6.5 Types de fragmentation**

Si la charge utile d'un datagramme ne peut pas être contenue dans une trame 802.15.4, elle doit être fragmentée et chaque fragment doit être précédé d'un en-tête de fragmentation. L'offset d'un fragment ne peut être qu'un multiple de 8 ; donc, tous les fragments sauf le dernier doivent avoir une longueur multiple de 8. Le premier fragment doit avoir le format d'en-tête suivant, cité dans le **Tableau 2. 2** et **Tableau 2. 3**:

<span id="page-34-2"></span>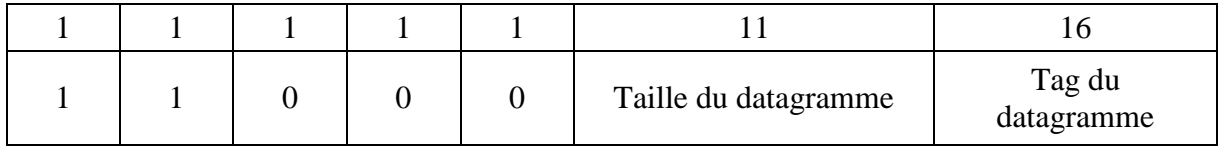

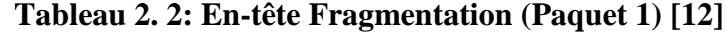

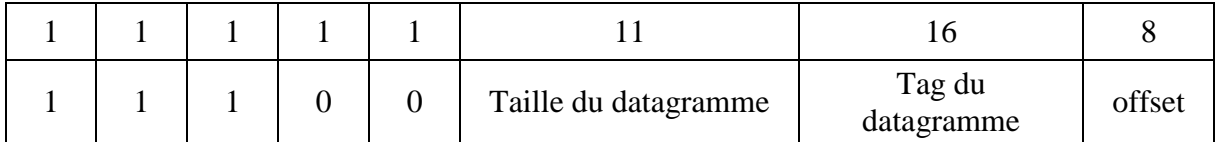

#### **Tableau 2. 3: En-tête Fragmentation (Paquets suivants) [12]**

#### <span id="page-35-1"></span>**Explication des deux tableaux précédents :**

- La longueur est celle du paquet entier avant fragmentation. Elle doit être la même pour tous les fragments de la charge.
- Le tag doit être le même pour tous les fragments d'une même charge utile d'un datagramme IPv6.
- L'offset est un incrément de 8 octets. Le premier octet du datagramme -soit le début de l'en-tête IPv6- a un offset de 0.

#### <span id="page-35-0"></span>**6.6 Compression des en-têtes IPv6 et en-tête HC1**

L'en-tête IPv6 ayant une longueur de 40 octets et certaines informations redondantes avec notre couche d'adaptation, il peut être intéressant de les compresser [5] :

- La version sera IPv6 et n'a pas besoin d'être indiquée.
- Si l'on considère seulement des liens locaux, il n'y a pas besoin de préfixer les adresses IP.
- Insérer les adresses de niveau IP grâce aux adresses MAC permet de ne pas les indiquer dans l'en‐tête réseau.
- La taille du paquet peut également être inférée dans l'en‐tête MAC, aucune QoS et donc pas de champs TrafWic Class ou Flow Label.

Le champ Next Header peut prendre seulement 4 valeurs: pas d'en‐tête, ICMP, UDP, TCP.

Seul le champ Hop Limit (8 bits) ne peut être soustrait ou compressé. Ainsi, nous avons une structure de 40 octets que l'on a réduit à seulement 2 octets. Le premier pour le dispatcher (l'adaptation) et le second pour le champ Hop Limit que l'on doit conserver. Enfin, le RFC propose une compression de l'en‐tête suivant et notamment une méthode pour faire passer l'en‐tête UDP de 8 à 4 octets. Nous avons donc un en‐tête de 48 octets compressés en seulement 6 octets

Un en-tête IPv6 peut être compressé en trois octets dans le cas le plus favorable.

| $NH1(8 \text{ bits})$ |  |  |  |  |  |                   |                        |    |                |                |
|-----------------------|--|--|--|--|--|-------------------|------------------------|----|----------------|----------------|
|                       |  |  |  |  |  | Adresse<br>source | Adresse<br>destination | TF | Next<br>Header | Ipv6 Hop limit |

**Figure 2. 9: En-tête de compression HC1 [14]**

<span id="page-36-0"></span>Les champs des adresses (source et destination) décrivent le format de compression de l'adresse correspondante sur deux bits et les **(Tableau 2. 4, Tableau 2. 5, Tableau 2. 6 et Tableau 2. 7)** expliquent les champs HC1, NH1, TF et HC2.

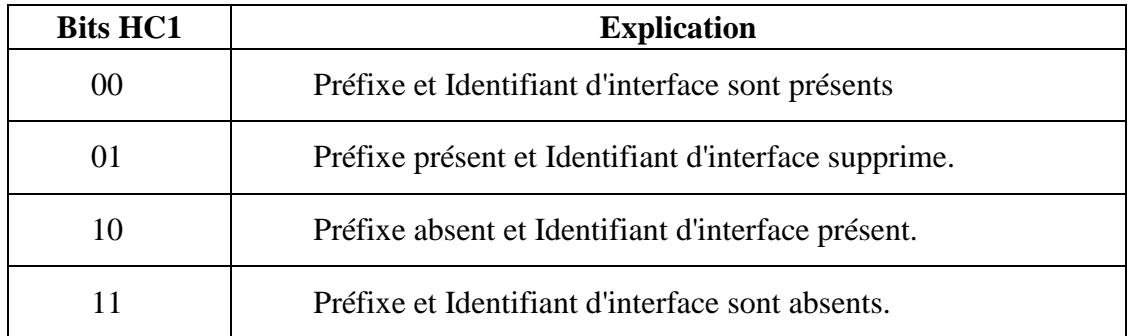

#### **Tableau 2. 4: Compression HC1 des adresses [28]**

<span id="page-36-2"></span><span id="page-36-1"></span>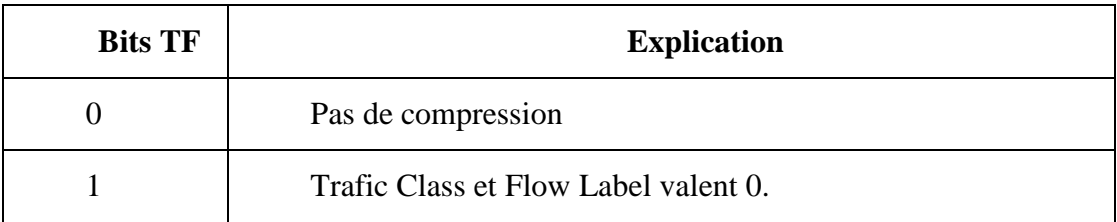

## **Tableau 2. 5: Compression HC1 de TF et FL [14]**

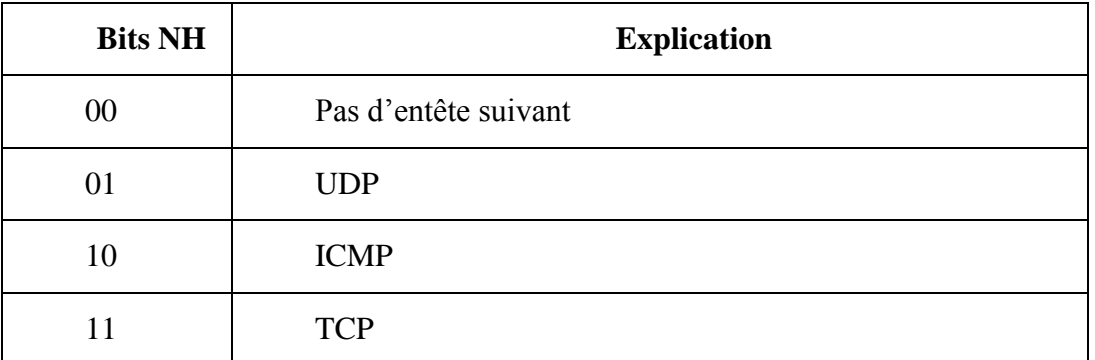

#### **Tableau 2. 6: Compression HC1 de Next Header [14]**

<span id="page-37-1"></span>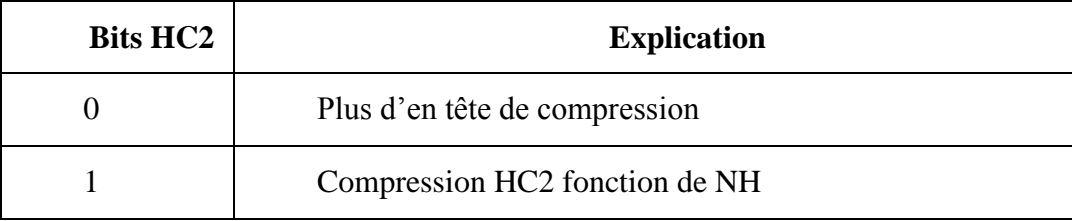

**Tableau 2. 7: Compression HC2 [14]**

#### <span id="page-37-2"></span><span id="page-37-0"></span>**6.7 Implémentations de 6LoWPAN**

Une société Arch Rock située à San Francisco propose un ensemble complet et cohérent de produits. Nous trouvons à la base IPSensor Node, un équipement 802.15.4 avec des capteurs intègres de température, humidité et luminosité.

Dans un réseau de capteurs sans fil basé sur IP, cet équipement est gérable, configurable et rebootable via des ports UDP, TCP et par Telnet. Le projet 6LoWPAN devenu Blip implémente les principales fonctionnalités de 6LoWPAN dans TinyOS.

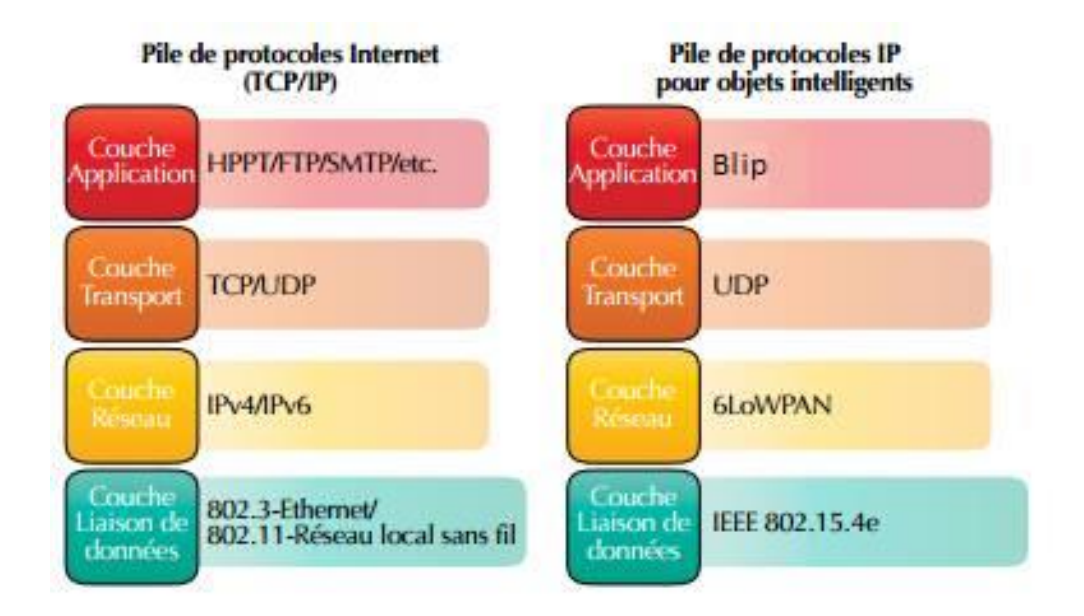

**Figure 2. 10: Implémentation du BLIP [27]**

## <span id="page-38-1"></span><span id="page-38-0"></span>**7. Conclusion**

Ce chapitre a été consacré à l'éclaircissement de l'Internet des objets ; nous avons détaillé le principe des deux adresses IPv4 et IPv6 et défini les concepts de base et tout ce qui est nécessaire dans ce domaine. Un maximum d'informations sur le 6LoWPAN à partir d'une bibliographie riche et récente a été collecté.

# **CHAPITRE 3**

Mise en œuvre de l'application

## *Sommaire :*

- 1- Introduction
- 2- Environnement de travail
- 3- Mise en œuvre de l'application
- 4- Architecture du réseau
- 5- Etapes de réalisation de l'application
- 6- Conclusion

## <span id="page-40-0"></span>**1. Introduction**

L'avantage de l'IPv6 dans le domaine des réseaux de capteurs sans fil est de pouvoir récupérer une information émise par un ou plusieurs capteurs en connaissant son adresse IP et d'accéder à ce réseau depuis Internet.

Dans ce chapitre, nous avons configuré et testé l'envoi de la donnée dans un réseau de capteurs en utilisant des sockets IPv6 ; nous avons aussi stocké les données dans une base de données accessible depuis Internet pour afficher les résultats reçus.

Ce chapitre est divisé en deux parties :

- Dans la première partie, nous faisons une description sur l'environnement de travail ainsi que le matériel utilisé.
- Nous expliquons, dans la deuxième partie, les étapes de l'envoi ainsi que l'installation des deux programmes UDPEcho et PppRouter et la sauvegarde des données.

## <span id="page-40-1"></span>**2. Environnement de travail**

Il existe plusieurs modèles de capteurs commercialisés dans le marché ; les plus célèbres sont **MICAx** et **TelosB** de **Crossbow [16]**. Dans notre cas, nous nous intéresserons au modèle Telosb décrit dans la **Figure 3. 1**:

<span id="page-40-2"></span>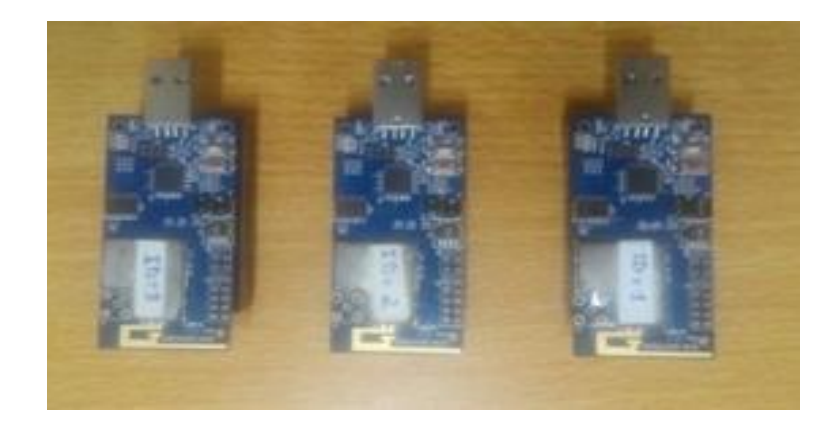

**Figure 3. 1: Capteurs Telosb**

### <span id="page-41-0"></span>**2.1 Capteur Telosb**

Le nœud TelosB est une plateforme incluant des capteurs d'ambiance (température, humidité et luminosité) et un module de communication sans fil Zigbee, le tout géré par un microcontrôleur. La plateforme est alimentée avec des piles AA (1.5 volt) et a une autonomie d'environ 100 jours.

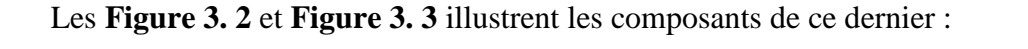

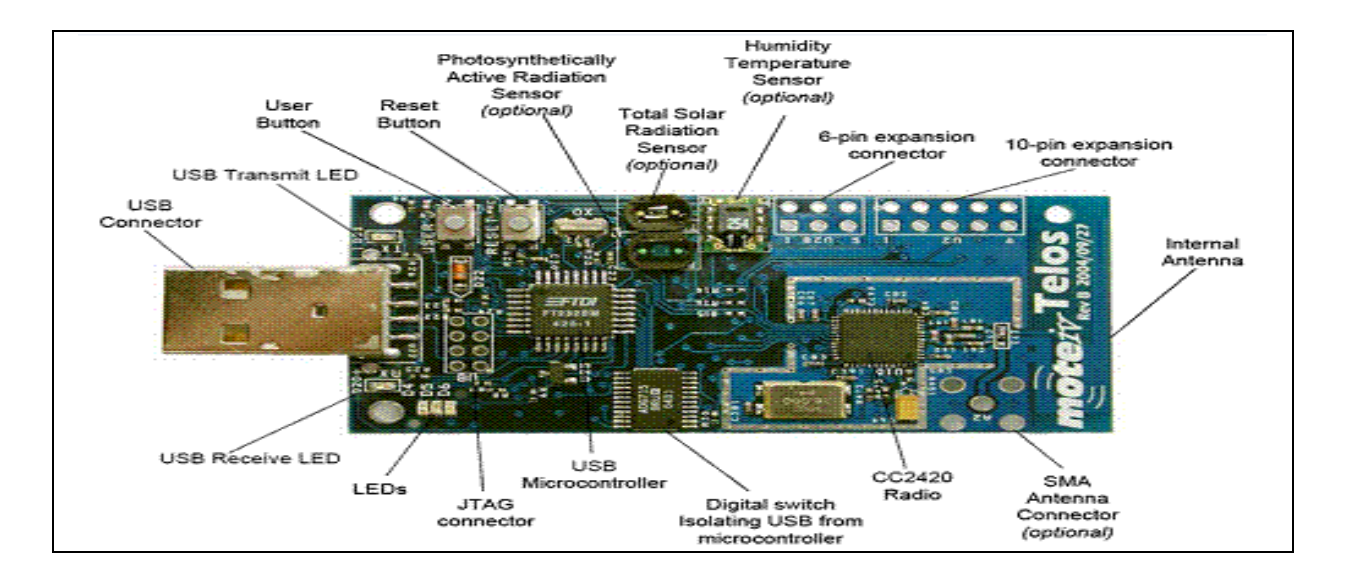

**Figure 3. 2: TelosB recto [16]**

<span id="page-41-1"></span>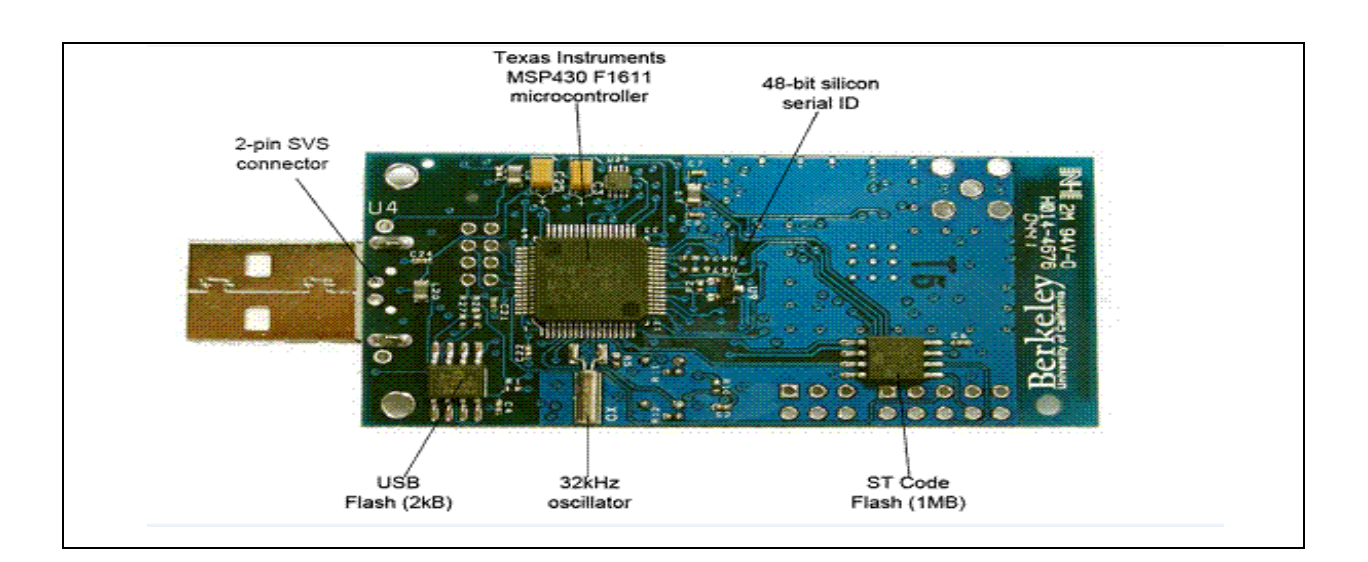

<span id="page-41-2"></span>**Figure 3. 3: TelosB verso [16]**

#### <span id="page-42-0"></span>**2.2 Ubuntu 14.04**

C'est un système d'exploitation open source basé sur [Debian GNU/Linux](http://fr.wikipedia.org/wiki/Debian_GNU/Linux) et sponsorisé par la société [Canonicale](http://fr.wikipedia.org/wiki/Canonical_Ltd), c'est-à-dire un regroupement de logiciels libres qui forment un atout cohérent, modulable et adapté à l'utilisateur. La **Figure 3. 4** décrit le bureau d'Ubuntu 14.04:

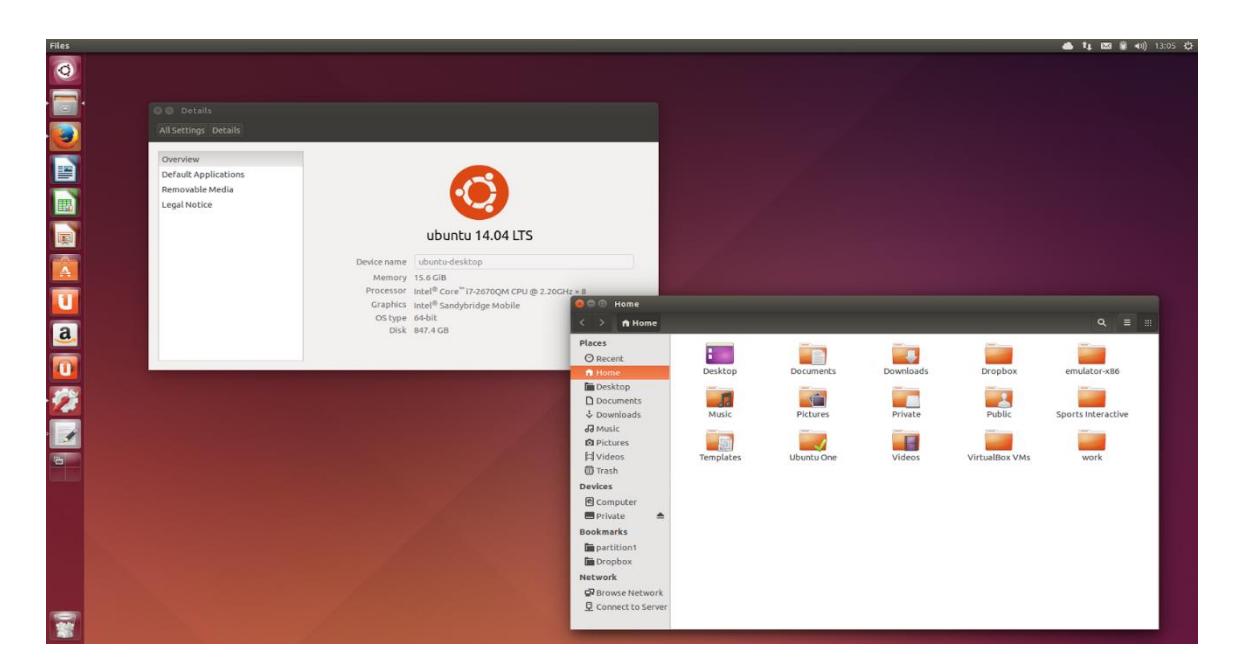

**Figure 3. 4: Bureau d'Ubuntu 14.04 LTS**

#### <span id="page-42-3"></span><span id="page-42-1"></span>**2.3 Système d'exploitation pour les RCSF**

Les systèmes d'exploitation ont pour objectif la facilité d'usage, la rapidité et l'efficacité. Ils sont généralement conçus en supposant une disponibilité sans limite des ressources. Ils ne sont pas appropriés aux nœuds capteurs, vu que ces derniers sont caractérisés par les points cités dans le chapitre 1.

#### <span id="page-42-2"></span>**2.2.1 TinyOS**

TinyOS est l'un des systèmes d'exploitation conçus pour les réseaux de capteurs embarqués. Il est en grande partie écrit en C mais nous pouvons très facilement créer des applications personnalisées en langages C, NesC, et Java. Ce système peut être installé à partir d'un environnement Windows ou bien Linux [1].

Il est caractérisé par :

- **La concurrence** : il utilise une architecture orientée événement.
- **La modularité** : les applications sont constituées de plusieurs composants.
- **La communication** : il fonctionne sous un modèle event/command.

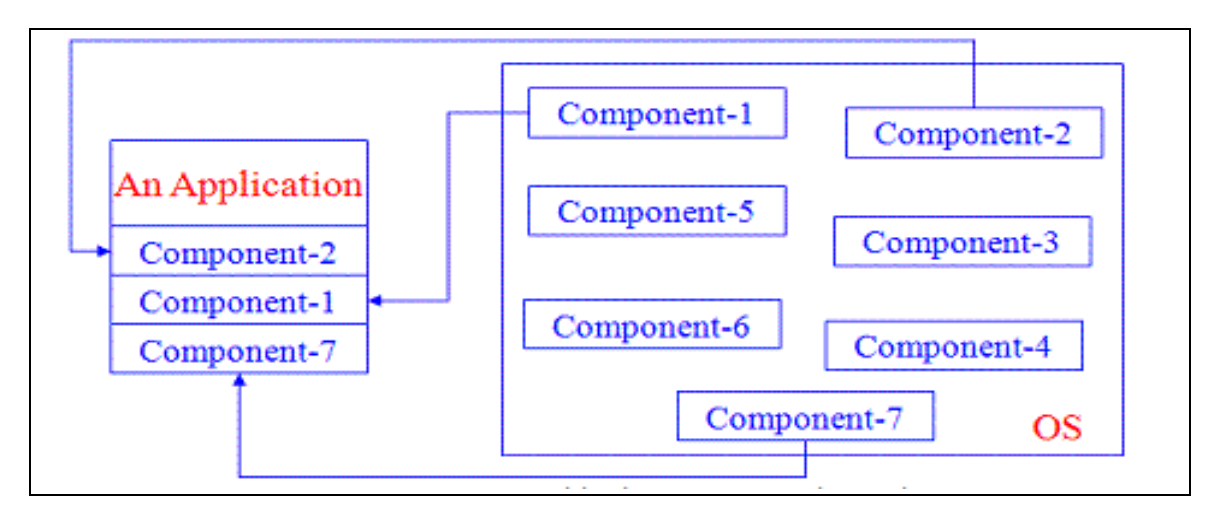

**Figure 3. 5: Ensemble de composants [26]**

#### <span id="page-43-2"></span><span id="page-43-0"></span>**2.4 BLIP**

Blip (la faible puissance pile IP Berkeley) est une mise en œuvre conçue spécialement pour l'implémentation du protocole IPv6 dans TinyOS ; son utilisation permet de former des réseaux IP multi-hop composés de différents nœuds qui communiquent sur des protocoles communs. En raison de l'évolution rapide de l'IETF et des normes IEEE, Blip n'est actuellement pas entièrement conforme aux normes ; il ne fournit pas une interopérabilité importante avec d'autres réseaux IP [33].

#### <span id="page-43-1"></span>**2.5 Nesc**

Nesc est un langage de programmation de TinyOS dérivé du langage C orienté composant. Il a été conçu pour construire les applications à installer sur les capteurs de manière à minimiser l'utilisation de leurs mémoires et leurs puissances de calcul.

#### <span id="page-44-0"></span>**2.5.1 Vocabulaire du langage NesC**

- **Composant :** élément de base pour former une application nesC. Il existe deux types de composants.
	- 1. **Module** : c'est un composant qui implémente une ou plusieurs interfaces.
	- 2. **Configuration** : c'est un composant qui relie d'autres composants ensemble.
- **Interface :** elle définit d'une manière abstraite les interactions entre deux composants.
- **Application :** un ou plusieurs composants sont reliés ensemble pour former un exécutable.

#### <span id="page-44-1"></span>**2.5.2 Concepts de NesC**

- Séparation de la construction et de la composition.
- Spécification du comportement des composants en termes de jeu d'interfaces.
- Les interfaces sont bidirectionnelles.
- Les composants sont liés de façon statique entre eux, par l'intermédiaire de leurs interfaces.
- L'unité de code de base de NesC est le composant "component".
- Un composant exécute des commandes, lance des events, dispose d'un frame pour stocker l'état local et utilise la notion des tasks pour gérer la concurrence.

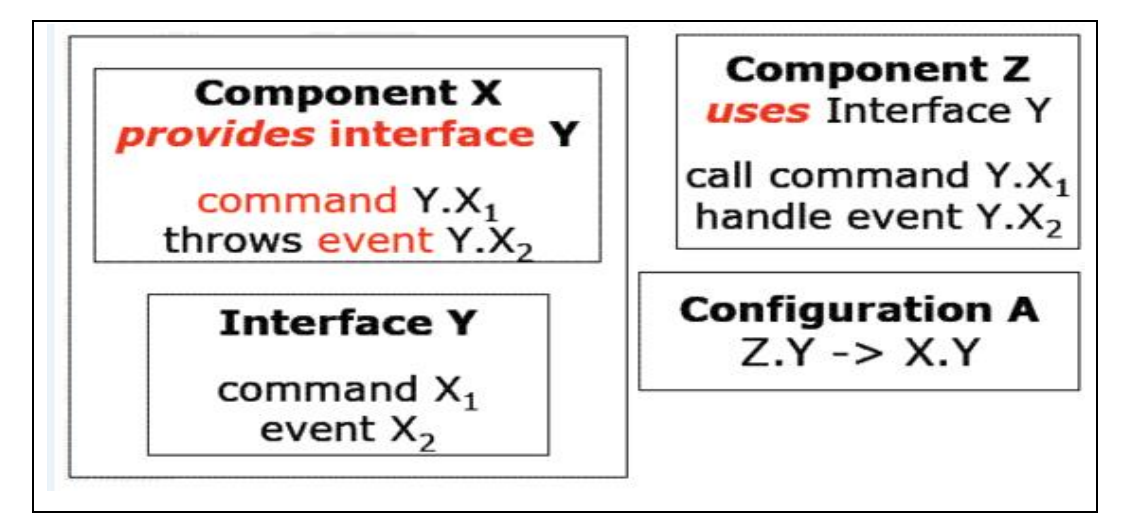

<span id="page-44-2"></span>**Figure 3. 6: Exemple d'une application TinyOS [31]**

## <span id="page-45-0"></span>**3. Mise en œuvre de l'application**

Nous sommes passées par 2 étapes :

#### <span id="page-45-1"></span>**3.1 Installation logicielle**

Dans cette étape, nous avons consacré une partition dans nos Pc pour l'installation d'une distribution Ubuntu 14.04, disposant d'un environnement TinyOS 2.1.2 compatible avec cette version de linux ; ensuite, nous avons installé Netbeans IDE afin de faire un programme de liaison en java. Nous avons aussi installé phpMyAdmin et MySql pour la réalisation du site.

#### <span id="page-45-2"></span>**3.2 Installation matérielle**

Dans notre travail, nous avons utilisé 3 capteurs ; le premier joue le rôle d'une station de base (receiver) reliée à l'ordinateur via le port USB et les deux autres (sender) communiquent avec la station de base via un réseau 6LoWPAN.

## <span id="page-45-3"></span>**4. Architecture du réseau**

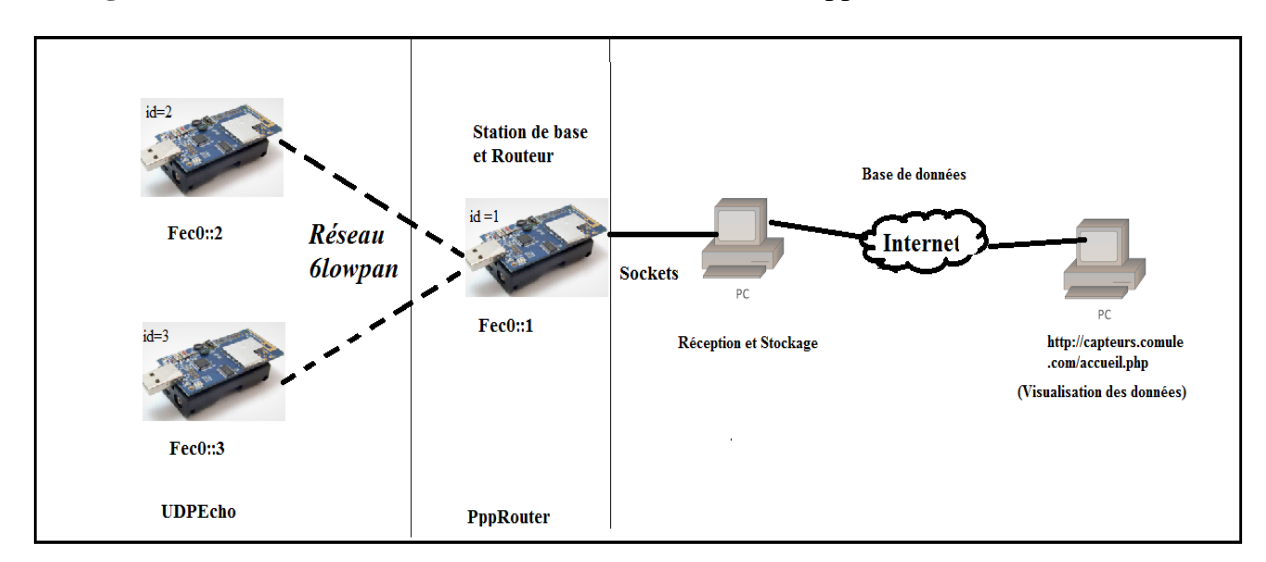

La **Figure 3. 7** nous montre l'architecture utilisée dans notre application:

<span id="page-45-4"></span>**Figure 3. 7: Architecture de sous réseau IPv6**

- L'utilisation de la librairie Blip doit être déclarée lors de la compilation pour garantir un réseau 6LoWPAN. La pile IP est chargée au démarrage du routeur afin de créer le canal de communication entre les capteurs.
- Un socket représente une prise composée d'une adresse IP et d'un port udp ou tcp. Une application contenant un socket peut communiquer avec d'autres applications qui utilisent le même port seulement.

## <span id="page-46-0"></span>**5. Etapes de réalisation de l'application**

Tout d'abord, nous avons besoin d'un environnement de travail de TinyOS installé sur une machine linux et comme nous allons utiliser des applications serrées sur l'espace de code, l'utilisation du compilateur msp430-gcc 4.5.3 est importante car il sert à réduire la taille du code de 5-10%. Dans la nouvelle version de Blip (2.0), la station de base agit comme étant un routeur entre le réseau 6LoWPAN et la liaison à un serveur.

La première étape consiste à installer « UDPEcho » dans les nœuds 2 et 3.

#### <span id="page-46-1"></span>**5.1 Etape 1 : Installation du programme UDPEcho sur les deux nœuds**

TinyOS fournit une application de test qui vérifie si la pile de 6LoWPAN fonctionne correctement. Elle se trouve dans le dossier **/opt/TinyOS-2.1.2/apps/UDPEcho**. Nous avons apporté des modifications à ce programme pour qu'il puisse capter la température et envoyer des paquets via des sockets. Pour utiliser les sockets dans Blip, nous avons utilisé l'interface qui se trouve dans : **tos/lib/net/Blip/interfaces/UDP.nc**

Nous avons mis en place un socket qui pointe vers le port **7001** et l'adresse IP **fec0 ::1** qui est l'adresse du routeur :

```
 {
               struct sockaddr_in6 dest ;
                   inet_pton6("fec0::1", &dest.sin6_addr);
                   dest.sin6_port = htons(7001) ;
 }
```
Le port **7001** est ouvert au démarrage du capteur ( boot.booted ) avec la commande :

#### **Statut.Bind(7001) ;**

Une fois que la température est captée et le paquet rempli, l'envoi au routeur se fait via la commande suivante :

#### **Statut.sendto(struct sockaddr\_in6 \*dest, void \*payload, uint16\_t len) ;**

Nous installons notre application sur les capteurs distants en appliquant la librairie Blip et en leur attribuant un **ID=2** pour le premier et **ID=3** pour le deuxième. Les commandes suivantes sont utilisées.

- **- motelist :** commande pour lister les capteurs branchés.
- **sudo chmod 666 /dev/ttyUSB0 :** ceci sert à acquérir les droit d'accès.

L'exécution de ces deux commandes est démontrée dans la **Figure3. 8**

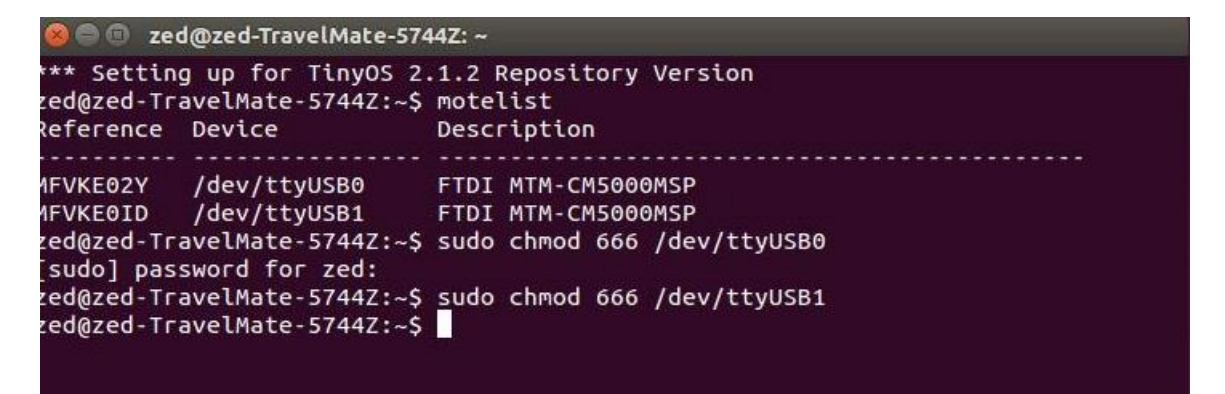

**Figure 3. 8: Branchement des capteurs et acquisition droit d'accès**

<span id="page-47-0"></span>- **cd \$TOSROOT/apps/UDPEcho** : pour accéder au dossier où se trouve UDPEcho

**- make telosb Blip install.ID bsl,/dev/ttyUSB1** ( ID = 2 et 3 dans notre cas), la **Figure**

**3. 9** montre cette installation :

**C** @ zed@zed-TravelMate-5744Z: /opt/tinyos-2.1.2/apps/UDPEcho \*\*\* Setting up for TinyOS 2.1.2 Repository Version zed@zed-TravelMate-5744Z:~\$ sudo chmod 666 /dev/ttyUSB0 [sudo] password for zed: zed@zed-TravelMate-5744Z:~\$ cd /opt/tinyos-2.1.2/apps/UDPEcho/ zed@zed-TravelMate-5744Z:/opt/tinyos-2.1.2/apps/UDPEcho\$ make telosb blip instal l.2 bsl,/dev/ttyUSB0 mkdir -p build/telosb compiling UDPEchoC to a telosb binary WARNING: Minimum recommended msp430-acc version for this TinyOS release is 4  $.6.3!1!$ ncc -o build/telosb/main.exe -Os -DRPL\_ROUTING -DRPL\_STORING\_MODE -I/opt/tinyos -2.1.2/tos/lib/net/rpl -DBLIP\_DERIVE\_SHORTADDRS -DIN6\_PREFIX=\"fec0::\" -DCC2420 HW ACKNOWLEDGEMENTS -DCC2420 HW ADDRESS RECOGNITION -DPACKET LINK -DTOSH DATA LENGTH=112 -I/opt/tinyos-2.1.2/tos/lib/net/ -I/opt/tinyos-2.1.2/tos/lib/printf/<br>-I/opt/tinyos-2.1.2/support/sdk/c/blip/ -I/opt/tinyos-2.1.2/tos/lib/net/blip/ -I -1/0pt/tinyos-2.1.2/tos/lib/net/blip/interfaces/ -1/opt/tinyos-2.1.2/tos/lib/net/<br>http://wprog/ -1/opt/tinyos-2.1.2/tos/lib/net/blip/shell/ -1/opt/tinyos-2.1.2/tos/lib/net/<br>blip/nwprog/ -1/opt/tinyos-2.1.2/tos/lib/net/blip /c/blip/lib6lowpan/in cksum.c /opt/tinyos-2.1.2/support/sdk/c/blip/lib6lowpan/ip \_malloc.c /opt/tinyos-2.1.2/support/sdk/c/blip/lib6lowpan/utility.c /opt/tinyos-

**Figure 3. 9: Installation du nœud distant (ID=2)**

#### <span id="page-48-1"></span><span id="page-48-0"></span>**5.2 Etape2 : Installation du routeur de bord PppRouter**

Pour l'installation du routeur de bord, nous nous sommes basées sur le programme « PppRouter ». Afin que le routeur puisse recevoir les paquets envoyés par les capteurs 2 et 3, un socket utilisant le port **7001** a été configuré de la même manière que dans UDPEcho.

La réception des paquets se fait via la commande suivante :

## Receive CTLNOEUD.recvfrom(struct sockaddr\_in6 \*src, void \*payload, uint16 t len, **struct ip6\_metadata \*meta)**

Une fois le paquet reçu, l'envoi de ce dernier au pc se fait via un autre socket qui a été mis en place au port **1234** .

Pour l'installation, il faut procéder de la même manière que dans **Etape 1** mais avec le programme « PppRouter » se trouvant dans **../opt/TinyOS2.1.2/apps/PppRouter** , ceci est illustré dans la **Figure3. 10 :**

| composite to a red@zed-TravelMate-5744Z: /opt/tinyos-2.1.2/apps/PppRouter                                                                                                    |
|----------------------------------------------------------------------------------------------------|
| *** Setting up for TinyOS 2.1.2 Repository Version<br>zed@zed-TravelMate-5744Z:~\$ sudo chmod 666 /dev/ttyUSB0<br>[sudo] password for zed:                                                                                                    |
| zed@zed-TravelMate-5744Z:~\$ cd /opt/tinyos-2.1.2/apps/PppRouter/<br>zed@zed-TravelMate-5744Z:/opt/tinyos-2.1.2/apps/PppRouter\$ make telosb blip install<br>mkdir -p build/telosb<br>compiling PppRouterC to a telosb binary                                                                                                    |
| WARNING: Minimum recommended msp430-gcc version for this TinyOS release is 4.6.3!!!                                                                                                    |
| ncc -o build/telosb/main.exe  -Os -DRPL_ROUTING -DRPL_STORING_MODE -I/opt/tinyos-2.1.2/to<br>s/lib/net/rpl -I/opt/tinyos-2.1.2/tos/lib/ppp -I/opt/tinyos-2.1.2/tos/lib/fragpool -DPPP<br>HDLC_RX_FRAME_LIMIT=1 -DPPP_HDLC_TX_FRAME_LIMIT=8 -DIN6_PREFIX=\"fec0::\" -DBLIP_DERIVE_S<br>HORTADDRS -DCC2420 HW ACKNOWLEDGEMENTS  -DCC2420 HW ADDRESS RECOGNITION -DPACKET LINK -DT<br>0SH_DATA_LENGTH=112 -I/opt/tinyos-2.1.2/tos/lib/net/ -I/opt/tinyos-2.1.2/tos/lib/printf/<br>-I/opt/tinyos-2.1.2/support/sdk/c/blip/ -I/opt/tinyos-2.1.2/tos/lib/net/blip/ -I/opt/tiny<br>os-2.1.2/tos/lib/net/blip/interfaces/ -I/opt/tinyos-2.1.2/tos/lib/net/blip/nwprog/ -I/op<br>t/tinyos-2.1.2/tos/lib/net/blip/shell/ -I/opt/tinyos-2.1.2/tos/lib/net/blip/serial/ -I/op<br>t/tinyos-2.1.2/tos/lib/net/blip/platform/ -I/opt/tinyos-2.1.2/tos/lib/net/blip/icmp/ -I/o<br>pt/tinyos-2.1.2/tos/lib/net/blip/dhcp/ /opt/tinyos-2.1.2/support/sdk/c/blip/lib6lowpan/io<br>vec.c /opt/tinyos-2.1.2/support/sdk/c/blip/lib6lowpan/in_cksum.c /opt/tinyos-2.1.2/suppor<br>t/sdk/c/blip/lib6lowpan/ip_malloc.c /opt/tinyos-2.1.2/support/sdk/c/blip/lib6lowpan/utili<br>ty.c /opt/tinyos-2.1.2/tos/lib/net/blip/table.c -fnesc-separator=__ -Wall -Wshadow -Wnesc<br>-all -target=telosb -fnesc-cfile=build/telosb/app.c -board= -DDEFINED_TOS_AM_GROUP=0x22 - |

**Figure 3. 10: Installation de la station de base**

<span id="page-49-0"></span>Nous utilisons une connexion ppp qui permet à notre ordinateur de se connecter au réseau 802.15.4 .Pour lancer cette connexion nous exécutons cette commande :

## **pppd debug passive noauth nodetach 115200 /dev/ttyUSB0 nocrtscts nocdtrcts lcp-echointerval 0 noccp noip IPv6 ::23,::24**

Nous attribuons par la suite à notre ordinateur une adresse IPv6 sur le même préfixe :

#### **ifconfig ppp0 add fec0::100/64**

Une fois que tout est bien configuré, nous testons s'il y 'a une communication IP en utilisant les commandes suivantes comme dans la **Figure 3. 11** :

```
a e zed@zed-TravelMate-5744Z:~
zed@zed-TravelMate-5744Z:~$ ping6 fec0::3
PING fec0::3(fec0::3) 56 data bytes
64 bytes from fec0::3: icmp_seq=1 ttl=15 time=62.9 ms
64 bytes from fec0::3: icmp_seq=2 ttl=15 time=74.8 ms
64 bytes from fec0::3: icmp_seq=3 ttl=15 time=70.5 ms
64 bytes from fec0::3: icmp_seq=4 ttl=15 time=72.5 ms
64 bytes from fec0::3: icmp_seq=5 ttl=15 time=74.5 ms
64 bytes from fec0::3: icmp_seq=6 ttl=15 time=62.5 ms
^C
--- fec0::3 ping statistics ---
6 packets transmitted, 6 received, 0% packet loss, time 5007ms
rtt min/avg/max/mdev = 62.597/69.659/74.825/5.088 ms
zed@zed-TravelMate-5744Z:~$
```
**Figure 3. 11 : Test du Ping**

#### <span id="page-50-1"></span><span id="page-50-0"></span>**5.3 Etape 3 : Lancer l'application java**

Notre programme java contient deux parties importantes :

- Partie socket : Cette dernière sert à communiquer avec le routeur de bord afin de récupérer les paquets reçus ; le port **1234** est utilisé.
- Partie base de donnée : une connexion à une base de donnée se trouvant sur Internet est mise en place ; la table utilisée est « temp » et elle contient les champs suivants : « id », « temperature », « date », « heure ».
- Au moment de la réception du paquet, l'insertion des données se fait dans la base de données comme suit:

```
 try {
              connexion con = new connexion();
               Statement st = con.obtenir().createStatement();
               String sql= "INSERT INTO temp 
             (id,temperature,date,heure) VALUES ('"+value+"',"
                             + "'"+temp+"','"+d +"','"+heure+"')";
               st.executeUpdate(sql);
              System.out.println(" Insertion réussie");
            } catch(Exception ex){
              System.out.println("erreur"+ex);
 }
        }
     }
```
Nous lançons le programme en exécutant les commandes suivantes :

#### **Cd /NetbeansProject/Pppreceiver**

#### **Java PppReceiver**

Ceci est démontré dans la **Figure 3. 12:**

| <b>O C</b> and <i>zed@zed-TravelMate-5744Z: ~/NetBeansProjects/PppRceiver/build/classes</i>                                                                                                    |
|----------------------------------------------------------------------------------------------------|
| zed@zed-TravelMate-5744Z:~\$ cd NetBeansProjects/PppRceiver/build/classes<br>zed@zed-TravelMate-5744Z:~/NetBeansProjects/PppRceiver/build/classes\$ java Pppro<br>eiver.PppRceiver<br>Initiation |
| Reception du paquetde la part de: /fec0:0:0:0:0:0:0:1<br>Connexion effective !<br>Insertion réussie                                                                                              |
| Initiation<br>Reception du paquetde la part de: /fec0:0:0:0:0:0:0:1                                                                                                    |
| Connexion effective !<br>Insertion réussie                                                                                                    |
| Initiation<br>^Czed@zed-TravelMate-5744Z:~/NetBeansProjects/PppRceiver/build/classes\$                                                                                                    |

**Figure 3. 12: Réception et stockage des données**

### <span id="page-51-1"></span><span id="page-51-0"></span>**5.4 Etape 4: consultation des résultats à partir du site web**

Un site web a été conçu avec html et php. Les fichiers .php contiennent un « PDO » qui sert à se connecter à la base de données, récupérer les éléments reçus et par la suite les afficher. Le site contient 4 onglets :

- **Accueil.**
- **Zone 1** : c'est la page dans laquelle sont affichés :
	- **-** la dernière température captée par le capteur 2 ayant l'adresse IP **fec0::2**, ainsi que la date et l'heure de sa réception
	- **-** Un graphe qui représente les 10 dernières températures enregistrées ; ceci a été mis en place pour apercevoir le changement après un test d'augmentation de la température.
- **Zone 2** : Même chose que **Zone 1**, mais ça concerne le capteur 3 ayant l'adresse IP **fec0::3.**

#### **à propos**.

Nous avons fait un hébergement gratuit du site, pour le consulter il faut saisir l'url suivante :

#### **Capteurs.comule.com/accueil.php**

#### **Exemple :**

Nous avons simulé un changement de température dans la **Zone 2** en utilisant un briquet et consulter le lien **Capteurs.comule.com/capteur2.php**, les résultats sont représentés dans la **Figure 3. 13** et **Figure 3. 14**:

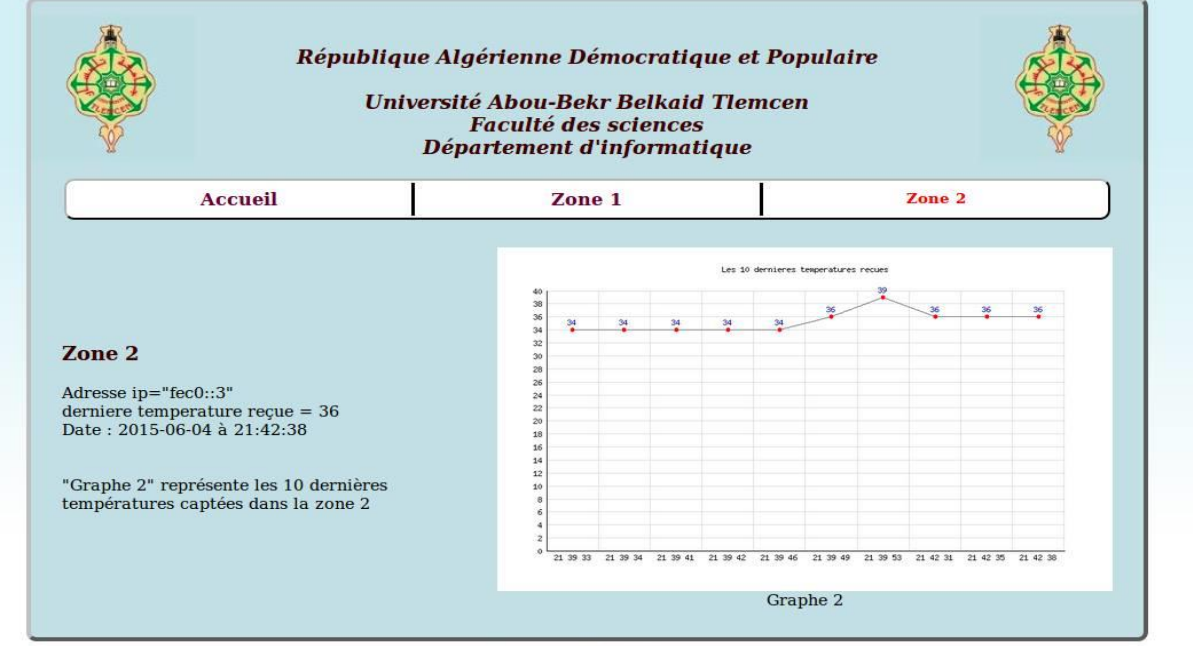

<span id="page-52-0"></span>Accueil | Zone 1 | Zone 2 | à propos

**Figure 3. 13: Aperçu du site** 

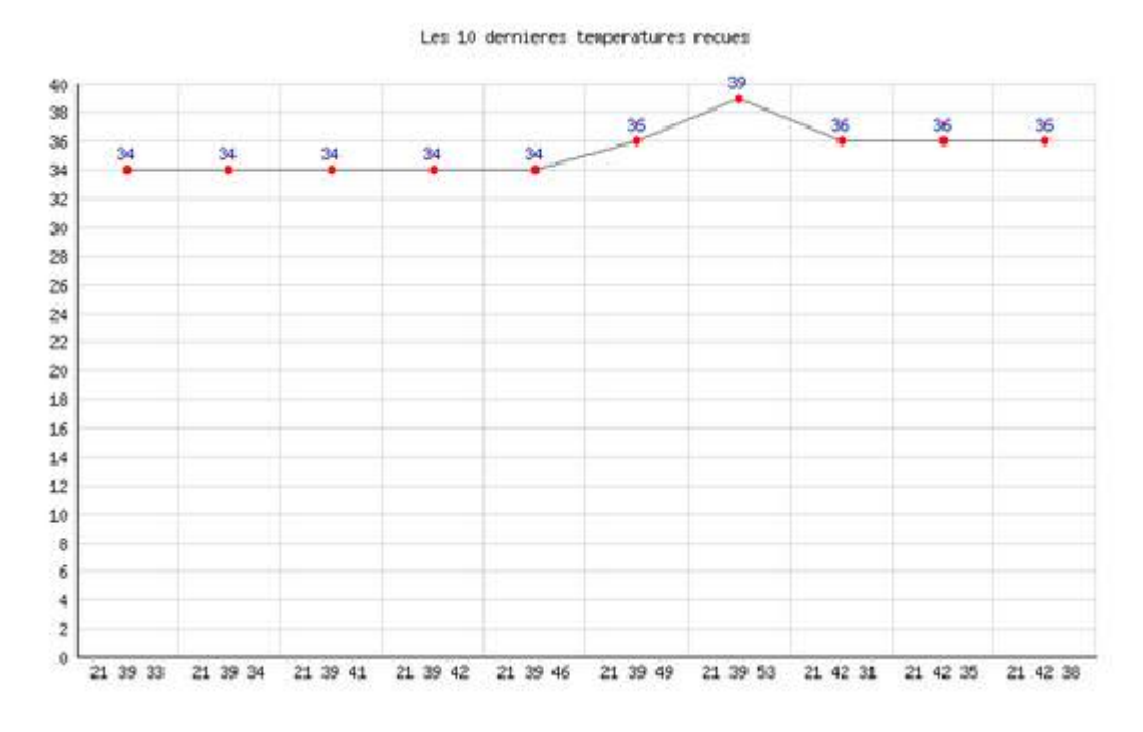

**Figure 3. 14 : Graphe de la zone 2**

<span id="page-53-1"></span>Le briquet a été allumé à côté du capteur 3; nous remarquons une augmentation de température à 21h39mn46s allant jusqu'à 39° et une diminution allant à 36° après l'avoir éteint.

#### <span id="page-53-0"></span>**6. Conclusion**

Dans ce chapitre, nous avons présenté les démarches à suivre pour réaliser une application qui permet l'échange de données dans un réseau 6LoWPAN en utilisant la librairie Blip. Nous avons aussi fait une simulation pour montrer à quoi ressemble l'accès aux données à distance, via un site web. Le développement de cette application nécessite des outils logiciels bien particuliers .Les plus importants sont : le systeme d'exploitation TinyOS, le langage orienté composant NesC et le langage java.

L'évolution de l'Internet des objets et des technologies basées sur les réseaux de capteurs peut, dans la prochaine décennie, modifier en profondeur le mode de fonctionnement de nos sociétés. Dans ce projet, nous nous sommes basées sur la communication des capteurs dans un réseau 6LoWPAN. Après des recherches pertinentes, nous sommes arrivées à configurer le réseau et à envoyer des données en se basant sur l'IPv6. Il a fallu, pour cela, prendre en main plusieurs nouvelles technologies. Nous nous sommes intéressées à implémenter un serveur web au niveau du capteur qui se chargera de le connecter directement à Internet mais étant donné la complexité de sa mise en place et la limite de temps nous avons choisi de faire une simulation qui montre à quoi ressemble l'accès aux données via Internet.

Nous avons vu en chapitre 1, les différents concepts liés à la mise en œuvre d'un réseau de capteurs, ses caractéristiques, ses problématiques ainsi que ses différents domaines d'applications. Ensuite, dans le second chapitre, nous avons donné l'explication des concepts suivants : l'Internet des objets, le standard 802.15.4 et le 6LoWPAN, mais aussi des notions fondamentales pour l'intégration des RCSF dans l'Internet des objets. Enfin, dans le dernier chapitre, nous avons présenté les outils matériels et logiciels dont nous avons eu besoin ainsi que l'architecture et toutes les étapes nécessaires pour la réalisation de notre application.

Comme perspective, nous projetons d'étendre nos recherches et d'utiliser un serveur COAP qui jouera le rôle d'un serveur web et permettra l'accès au capteur via le web en connaissant son adresse IPv6.

## <span id="page-55-0"></span>**Bibliographie**

[1] Y.CHALLAL, « systèmes intelligents de transport Réseaux de capteurs sans fil », version 1 SIT60, 2008.

[2] M.LEHSAINI, « Diffusion et couverture basées sur le clustering dans les réseaux de capteurs », Thèse de Doctorat, Université de Tlemcen, 2009.

[3] N.LABRAOUI, « La sécurité dans les réseaux sans fil Ad hoc », Thèse de Doctorat, Université de Tlemcen, 2012.

[4] K.BEYDOUN, « conception d'un protocole de routage hiérarchique pour les réseaux de capteurs », Thèse de Doctorat, Université de Troyes, 2009.

[5] I.LANTERI, « 6LoWPAN IPv6 over Low power Wireless Personal Area network», Telecommunications Eng. Dept, CNAM 2008-2009.

[6] A.MINABURO, L.TOUTAIN, « 6LoWPAN - IPv6 dans les réseaux personnels sans fil à faible puissance », Article de Référence, Référence TE8002, 2015.

[7] D.NAVARRO, F.MIEYEVILLE, « Simulation de réseaux de capteurs sans fil », Présentation EcoFac, Institut des Nanotechnologies de Lyon (INL), 2012.

[8] I.F.AKYILDIZ, W.Su, Y.SANKARASU BRAMANIAM, E.CAYIRCI, « Wireless sensor networks : a survey. Elsevier Science. Computer Networks », Volume 38, Issue 4,2002.

[9] T.MILON, C.RODRIGUEZ, « les réseaux de capteurs sans fils (RCSF) », Travaux de Recherche, 2009.

[10] D.REY, « collecte des données d'un réseau de capteurs sans fils », Mémoire du diplôme de Maitrise en Science Appliqués », Ecole polytechnique de Montréal, 2012.

[11] M. JEAN, M.THIRIET, A.GELIBERT, « Simulation de réseaux 6LoWPAN avec OPNET Modeler », Travaux d'Études et de Recherches, 2009.

[12] A.GUTIERREZ, « IEEE Std. 802.15.4 Technologie Manager, Embedded Systems & Communication group », Rapport de cours, Innovation Center, 2005.

[13] N.BOUNEGTA, « Approche distribuée pour la sécurité d'un réseau de capteurs sans fils (RCSF) », Mémoire de diplôme de l'ingénieur, Université de Becher, 2010.

## <span id="page-56-0"></span>**Webographie**

[14] La pile de protocoles IP se met au goût de l'Internet des objets,

http://www.lembarque.com/fichiers/cms/file/PDF%20Magazine%20N°3/EM\_020\_023.pdf

[15] Durée de vie des adresses, http://livre.g6.asso.fr/index.php?title=Plans\_d%27adressage

[16] http://moodle.utc.fr/file.php/498/SupportWeb/co/Module\_RCSF\_35.html

- [17] Portée des addresses,<http://www.linux-france.org/prj/edu/archinet/systeme/ch07s06.html>
- [18] Documents pédagogiques, http://gte.univ-littoral.fr/sections/documents-pdagogiques.

[19] Partie 3-IPv6 et sécurité (pdf), IP security Protocol, Ahmed Mehaoua.

http://www.techylib.com/fr/view/difficulthopeful/

[20] IEEE get program, [https://standards.ieee.org/getieee802/download/802.15.1-](https://standards.ieee.org/getieee802/download/802.15.1-2005_part1.pdf) [2005\\_part1.pdf.](https://standards.ieee.org/getieee802/download/802.15.1-2005_part1.pdf)

- [21] [http://www.xbow.com](http://www.xbow.com/)
- [22] France stratégie, http://www.strategie.gouv.fr/sites/strategie.gouv.fr/files/atoms/files/

[23] Le web 3.0, http://www.leasocial.net/cours-9/482/

- [24] Quel réseau de communication pour les objets connectés ?,
- http://www.journaldunet.com/solutions/dsi/technologies-de-l-Internet-des-objets/
- [25] IEEE 802.15.4 ZigBee standard,

http://ieeexplore.ieee.org/xpl/login.jsp?tp=&arnumber=1589498&url=http%3A%2F%2Fieeex

[26] Eléments de cours sur l'adressage IP,

http://www.linux-france.org/prj/edu/archinet/systeme/ch02s02.html

[27] 6LoWPAN : l'acronyme barbare permettant de créer 200 milliards d'objets connectés, https://www.aruco.com/2014/11/6LoWPAN/

## <span id="page-57-0"></span>**Annexe**

## **INSTALLATION DE JAVA JDK SOUS LINUX 14.04**

1. Ouvrez votre navigateur et consultez l'adresse suivante pour télécharger le jdk compatible avec linux :

#### **[http://www.oracle.com/technetwork/java/javase/downloads/jdk8-downloads-](http://www.oracle.com/technetwork/java/javase/downloads/jdk8-downloads-2133151.html)[2133151.html](http://www.oracle.com/technetwork/java/javase/downloads/jdk8-downloads-2133151.html)**

- 2. Une fois le téléchargement terminé, décompressez votre dossier dans le répertoire **/temp**
- 3. ouvrez votre terminal et connectez-vous en mode administrateur à l'aide de la commande suivante : **sudo su**
- 4. Executez :

#### **# if [ ! -d '/usr/lib/jvm' ]; then mkdir /usr/lib/jvm; fi**

- 5. Ensuite tapez les étapes suivantes une par une afin d'installer la version complète de jdk avec toutes les fonctionnalités nécessaires :
	- **mv /tmp/jdk1.8\* /usr/lib/jvm/ (**Remplacez jdk1.8\* par le nom de votre répertoire téléchargé)
	- **update-alternatives --install /usr/bin/java java /usr/lib/jvm/jdk1.8\*/bin/java 1065**
	- **update-alternatives --install /usr/bin/javac javac /usr/lib/jvm/jdk1.8\*/bin/javac 1065**
	- **update-alternatives --install /usr/bin/jar jar /usr/lib/jvm/jdk1.8\*/bin/jar 1065**
	- **update-alternatives --install /usr/bin/javaws javaws /usr/lib/jvm/jdk1.8\*/bin/javaws 1065**
- **6.** Terminez votre installation en tapant :

### **update-alternatives --config java**

7. Vérifiez votre installation avec la commande suivante : **java –version**

## <span id="page-58-0"></span>Liste des figures

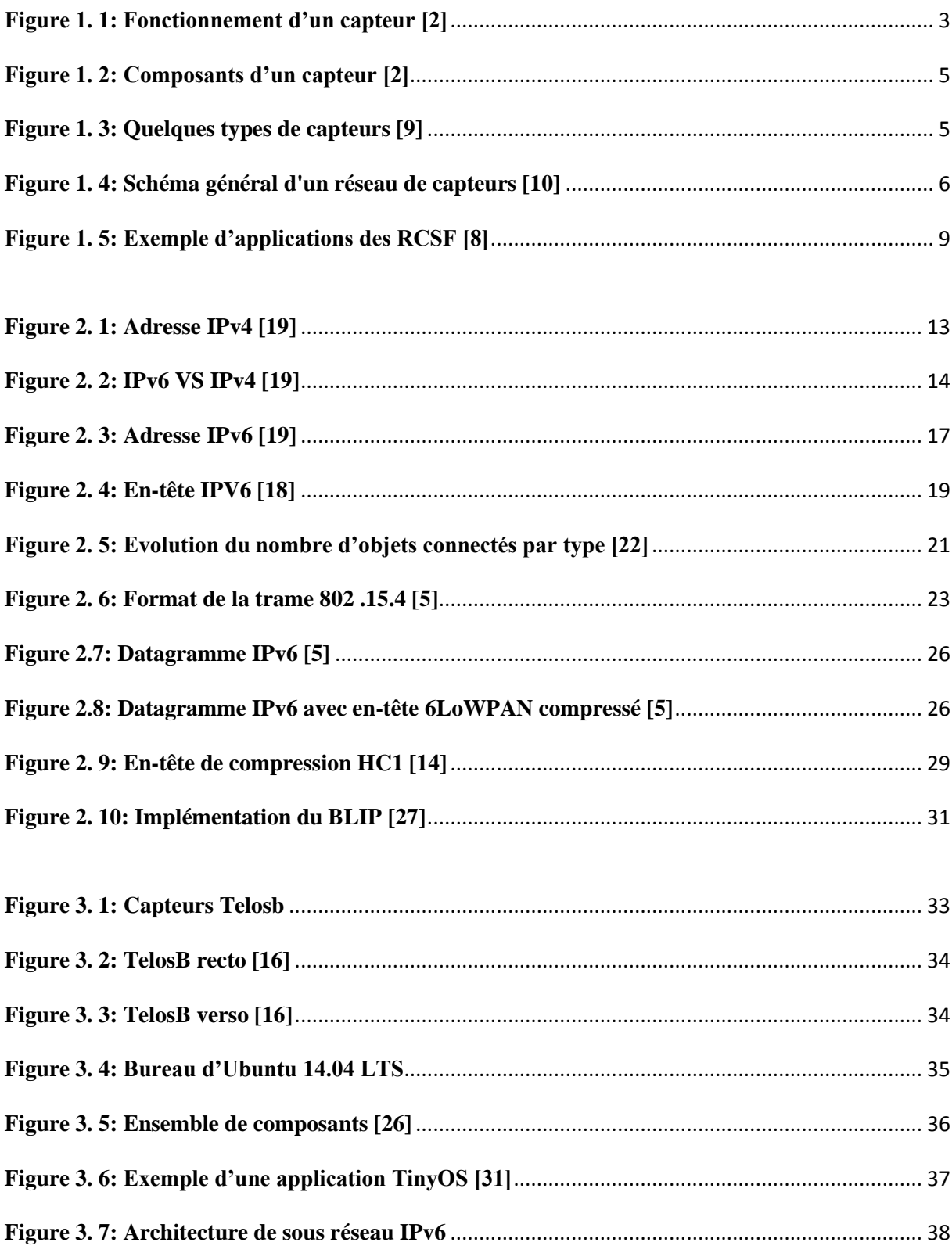

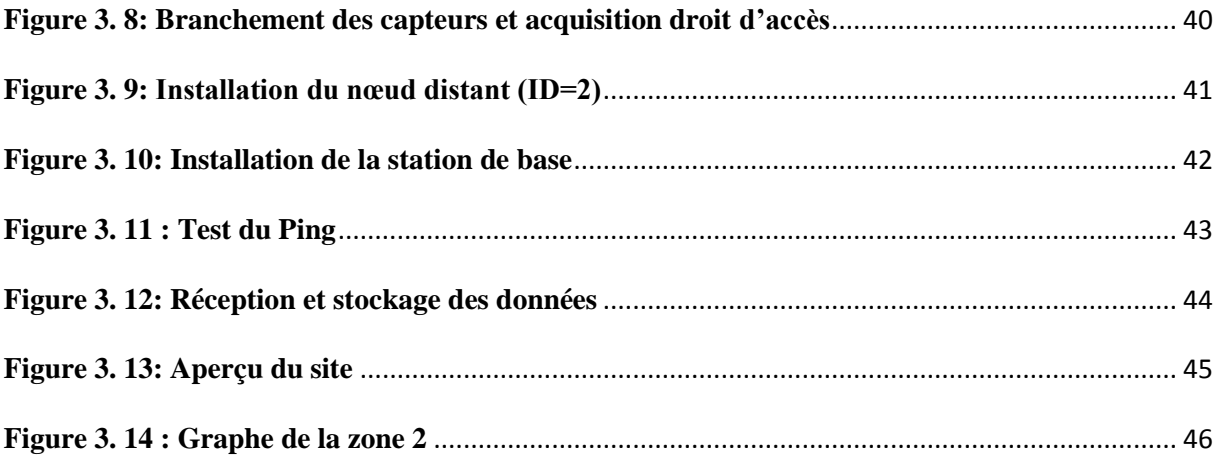

## <span id="page-60-0"></span>**Liste des Tableaux**

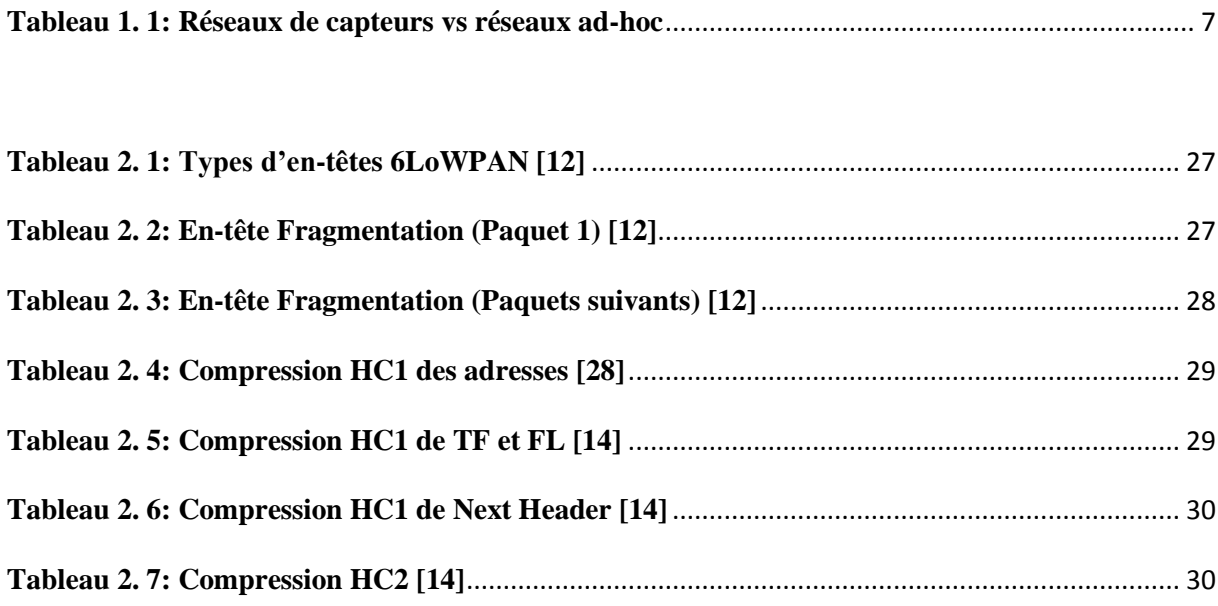

## <span id="page-61-0"></span>**Liste des Abréviations**

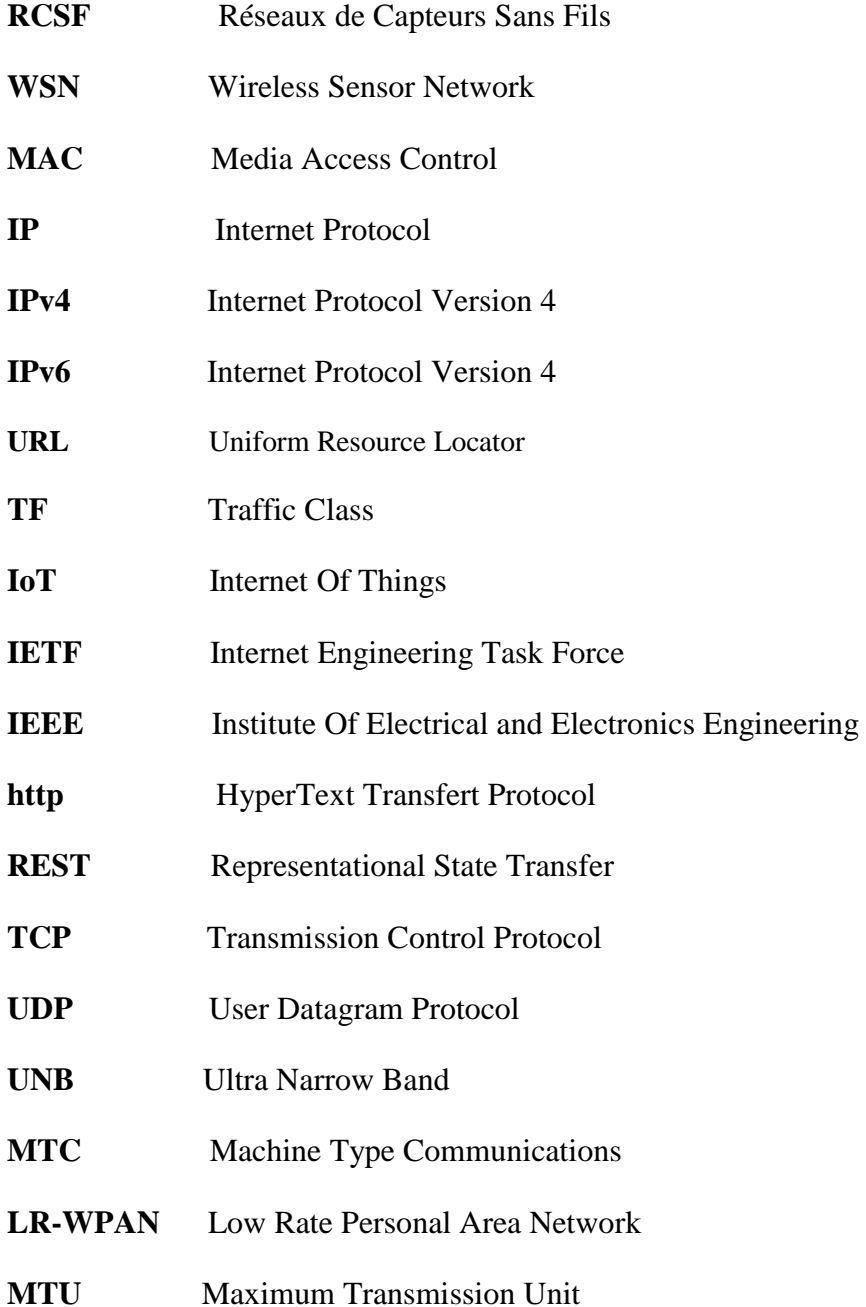